# **Switch-It® Vigo** Sada Head Drive Kit UŽIVATELSKÁ PŘÍRUČKA

**000690929.CZ**

**Identifikátor dokumentu: NOW.Q.CE.M.CZ-SV-0002-09 Revize: 09 Datum vydání: 29. ledna 2024**

*© 2024 NowTechnologies Ltd. Všechna práva vyhrazena.*

*Informace o výrobci: NowTechnologies Ltd., 6. Köztelek street, City Gate Offices, Budapešť, 1092 Maďarsko*

**[www.nowtech.hu](https://www.nowtech.hu/)**

Podrobná výuková videa najdete na stránce **[www.nowtech.hu/tutorials/](https://www.nowtech.hu/tutorials/)** 

A všechny dokumenty související s instalací a používáním na stránce **[www.nowtech.hu/downloads/vigo/latest/](https://nowtech.hu/downloads/vigo/latest/)**

# <span id="page-2-0"></span>Obsah

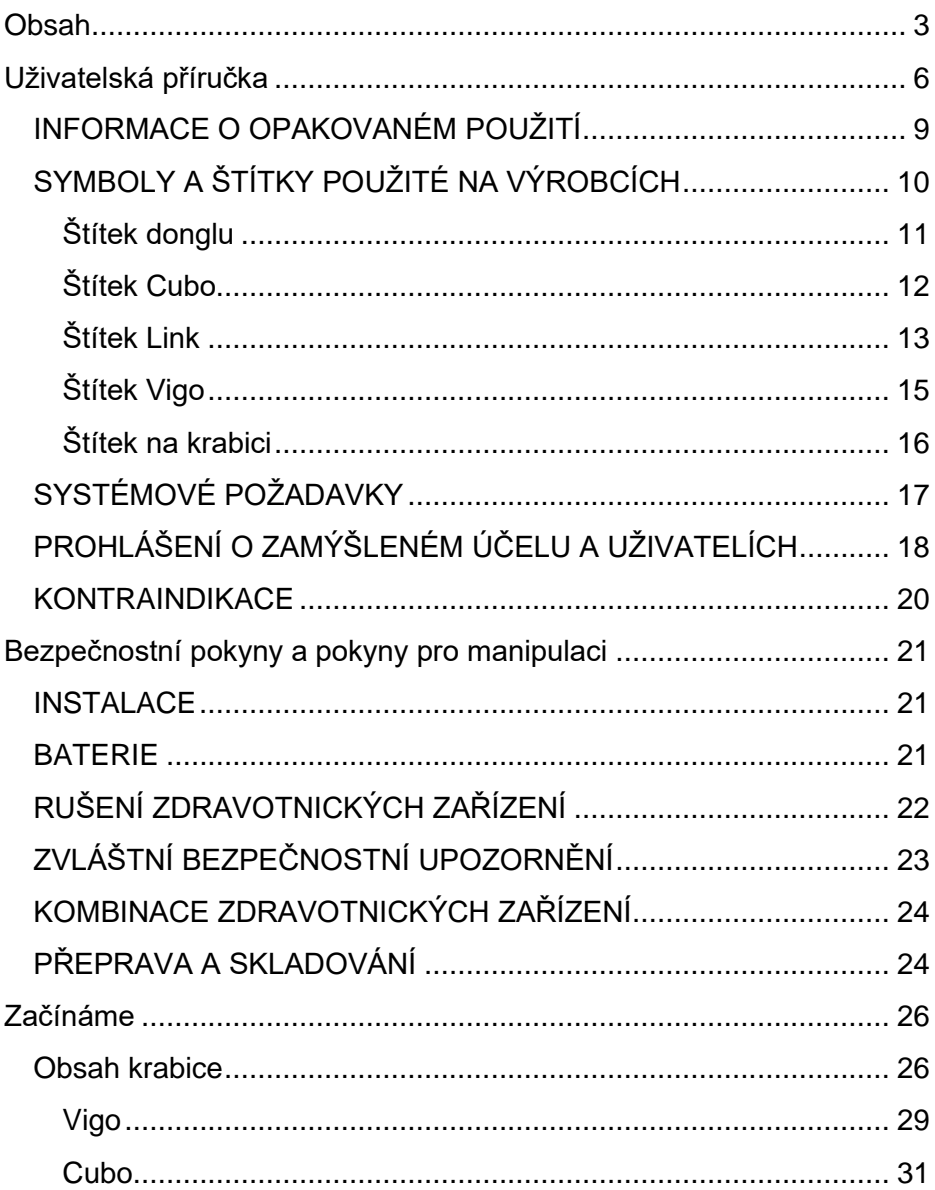

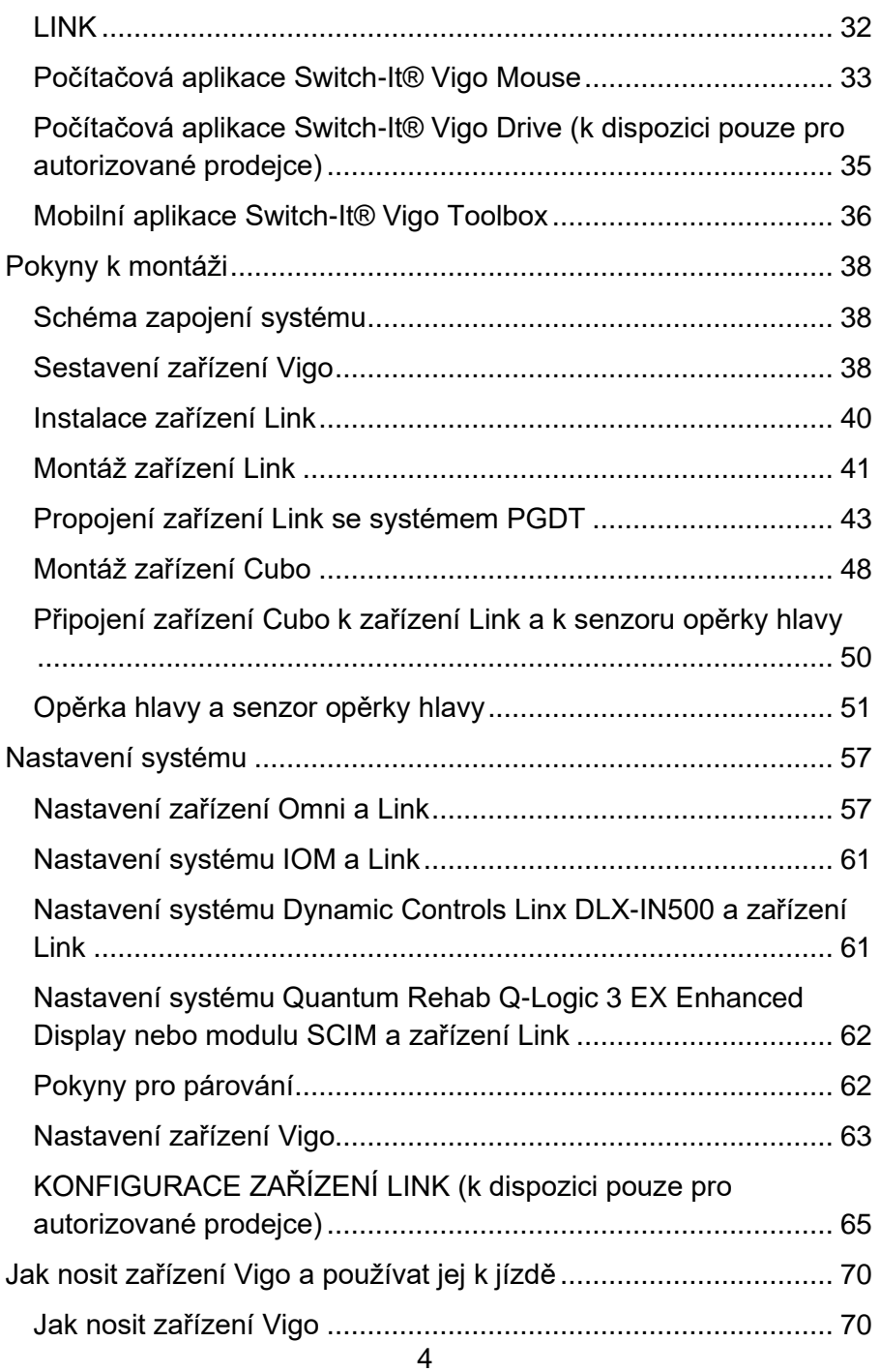

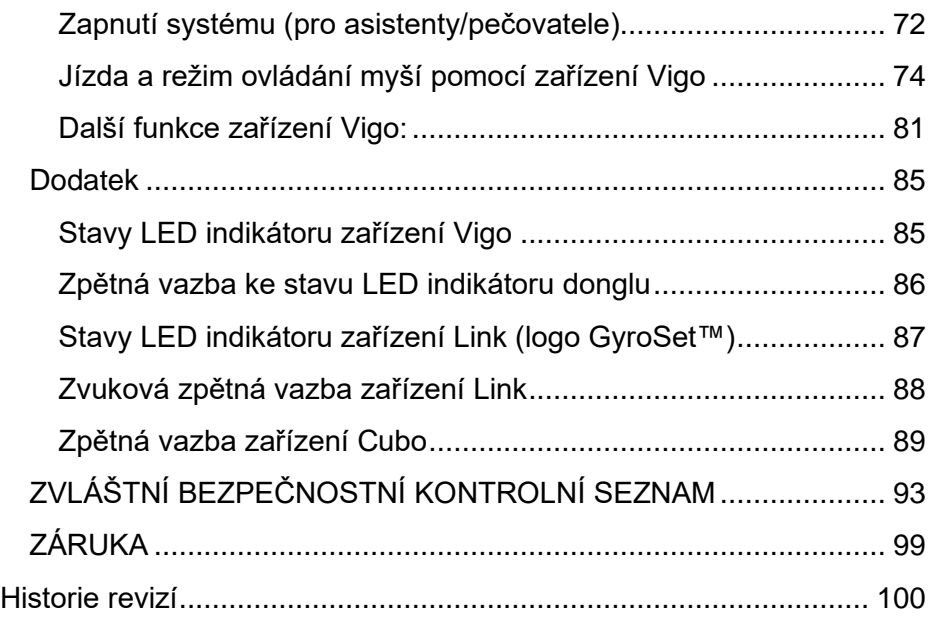

# <span id="page-5-0"></span>Uživatelská příručka

**R-Net**OmniⓇ **a logo R-Net jsou vlastnictvím a registrovanou ochrannou známkou společnosti PG Drives Technology. Společnost NowTechnologies Ltd. není spojena se společností PG Drives Technology.**

**Quantum Q-Logic je vlastnictvím a registrovanou ochrannou známkou společnosti Quantum Rehab. Společnost NowTechnologies Ltd. není spojena se společností Quantum Rehab.**

**Linx je vlastnictvím a registrovanou ochrannou známkou společnosti Dynamic Controls. Společnost NowTechnologies Ltd. není spojena se společností Dynamic Controls.**

**Předpokládaná životnost sady Switch-It® Vigo Head Drive Kit je pět (5) let. Nepoužívejte žádné komponenty třetích stran ani je nemontujte do sady Switch-It® Vigo Head Drive Kit, pokud nejsou oficiálně schváleny společností NowTechnologies Ltd.** 

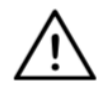

*VAROVÁNÍ Nepoužívejte toto zařízení, aniž byste si předtím přečetli tento návod a porozuměli jeho obsahu. Pokud si nejste jisti, zda rozumíte varováním, výstrahám a pokynům, obraťte se na kvalifikovaného zdravotníka nebo autorizovaného dodavatele – jinak může dojít ke zranění nebo vzniku škody.*

Informace obsažené v této publikaci týkající se způsobů používání zařízení apod. jsou uvedeny pouze pro vaše pohodlí a mohou být v průběhu času aktualizovány. Je vaší odpovědností zajistit, aby váš způsob používání splňoval vaše příslušné specifikace.

SPOLEČNOST NOWTECHNOLOGIES LTD. NEPOSKYTUJE ŽÁDNÁ PROHLÁŠENÍ ANI ZÁRUKY JAKÉHOKOLI DRUHU, AŤ UŽ VÝSLOVNÉ, NEBO PŘEDPOKLÁDANÉ, PÍSEMNÉ NEBO ÚSTNÍ, ZÁKONNÉ NEBO JINÉ, TÝKAJÍCÍ SE INFORMACÍ, MIMO JINÉ VČETNĚ JEJICH STAVU, KVALITY, VÝKONU, PRODEJNOSTI NEBO VHODNOSTI PRO DANÝ ÚČEL. Společnost NowTechnologies Ltd. se zříká veškeré odpovědnosti vyplývající z těchto informací a jejich použití. Použití zařízení společnosti NowTechnologies Ltd. v aplikacích pro podporu života nebo zajištění bezpečnosti je zcela na riziko kupujícího a kupující souhlasí s tím, že společnost NowTechnologies Ltd. ochrání, odškodní a zbaví odpovědnosti za veškeré škody, nároky, žaloby nebo výdaje vyplývající z takového použití. Na základě práv duševního vlastnictví společnosti NowTechnologies Ltd. nejsou předávány žádné licence, ať už implicitně, nebo jinak.

Naším záměrem je poskytnout zákazníkům nejlepší možnou dokumentaci, která zajistí úspěšné používání vašich produktů NowTechnologies Ltd. Z toho důvodu budeme i nadále vylepšovat naše publikace, aby lépe vyhovovaly vašim potřebám. Naše publikace se budou zdokonalovat a rozšiřovat podle toho, jak budou přibývat nové informace a aktualizace. Máte-li jakékoli dotazy nebo připomínky k této publikaci, obraťte se na naši zákaznickou podporu prostřednictvím emailu na adrese info@nowtech.hu. Uvítáme vaši zpětnou vazbu.

Podrobná výuková videa o nastavení systému najdete na stránce **https://www.nowtech.hu/tutorials/**.

# <span id="page-8-0"></span>INFORMACE O OPAKOVANÉM POUŽITÍ

Sada Switch-It® Vigo Head Drive Kit je navržena s ohledem na možnost opakovaného použití, aby se zvýšila její životnost a udržitelnost. Tento výrobek je klasifikován jako opakovaně použitelný. Pokyny a podrobné kroky pro přípravu k opětovnému použití naleznete v Příručce pro opakované použití sady Switch-It® Vigo Head Drive Kit. Dodržováním doporučení uvedených v tomto dokumentu mohou **autorizovaní prodejci a specialisté** zajistit trvalou bezpečnost, optimální výkon a delší životnost sady Switch-It® Vigo Head Drive Kit.

Pro snadné nahlédnutí je Příručka pro opakované použití k dispozici na stránce <https://nowtech.hu/downloads/vigo/latest/> nebo si ji můžete vyžádat prostřednictvím [zákaznické podpory.](mailto:support@nowtech.hu)

# <span id="page-9-0"></span>SYMBOLY A ŠTÍTKY POUŽITÉ NA **VÝROBCÍCH**

Značky, symboly a pokyny umístěné na zařízení jsou součástí bezpečnostního příslušenství. Nikdy je nezakrývejte ani neodstraňujte. Musí zůstat viditelné a čitelné po celou dobu životnosti zařízení.

Všechny nečitelné nebo poškozené značky, symboly a pokyny okamžitě vyměňte nebo opravte. S žádostí o pomoc kontaktujte autorizovaného prodejce.

### <span id="page-10-0"></span>Štítek donglu

- 1. Štítek donglu Switch-It BLE obsahuje následující údaje:
	- a. Název výrobku
	- b. Výrobní číslo
	- c. Adresa MAC
	- d. ID značky
	- e. Název výrobce
	- f. Webová stránka výrobce
	- g. Symbol RoHS
	- h. Symbol WEEE
	- i. Symbol nejprve si přečtěte příručku
	- j. Symbol CE
	- k. CoO

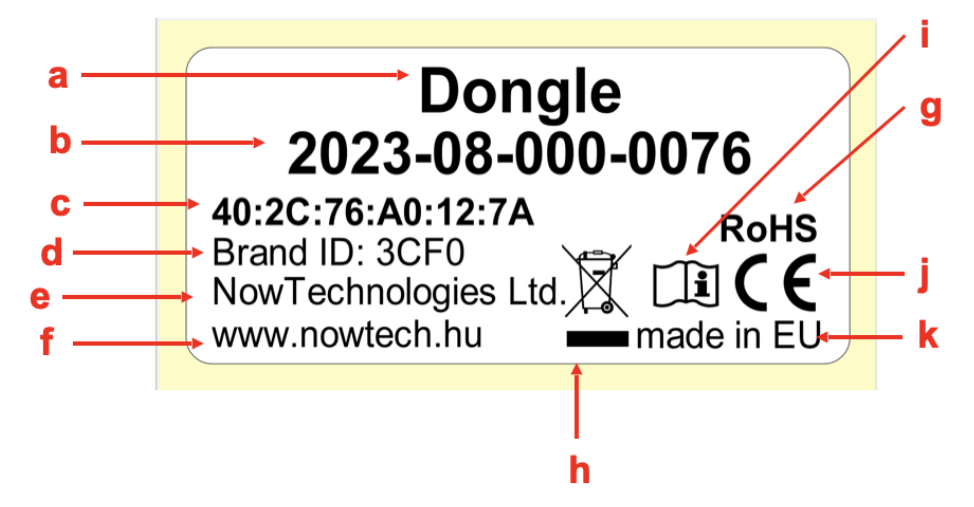

#### <span id="page-11-0"></span>Štítek Cubo

- 1. Štítek Switch-It Cubo obsahuje následující údaje:
	- a. Název výrobku
	- b. Výrobní číslo
	- c. Adresa MAC
	- d. ID značky
	- e. Verze HW
	- f. Název výrobce
	- g. Webová stránka výrobce
	- h. Symbol RoHS
	- i. Symbol WEEE
	- j. Symbol nejprve si přečtěte příručku
	- k. Symbol CE
	- l. CoO

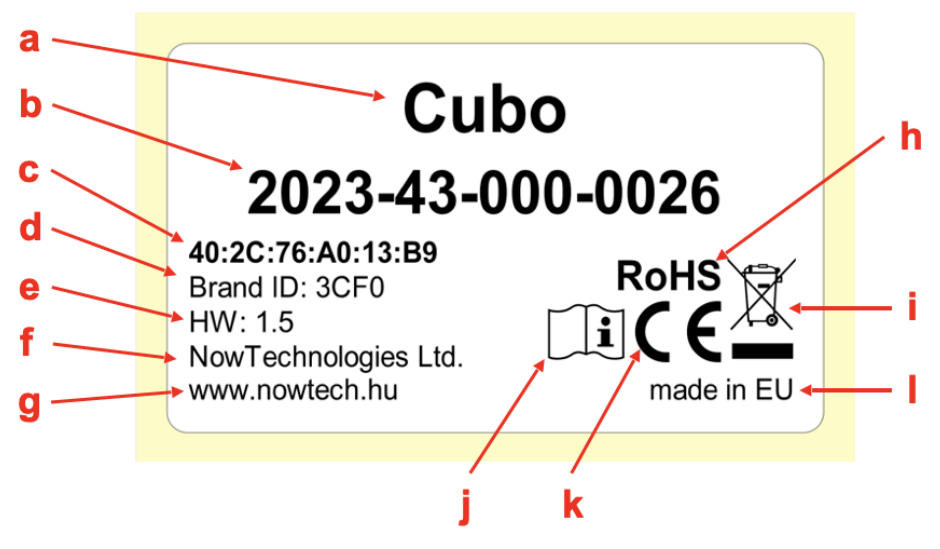

### <span id="page-12-0"></span>Štítek Link

- 1. Štítek Switch-It Link obsahuje následující údaje:
	- a. Název zdravotnického prostředku
	- b. Logo výrobce
	- c. Symbol CE
	- d. Symbol nejprve si přečtěte příručku
	- e. Symbol zdravotnického prostředku
	- f. Symbol UDI
	- g. Číslo UDI
	- h. Název výrobku
	- i. Symbol výrobního čísla
	- j. Výrobní číslo výrobku
	- k. Revize protokolu
	- l. Název výrobce
	- m. Webová stránka výrobce
	- n. CoO
	- o. Symbol RoHS
	- p. Verze HW
	- q. Symbol WEEE
	- r. Datum výroby
	- s. Symbol data výroby
	- t. Název a adresa výrobce
	- u. Symbol výrobce

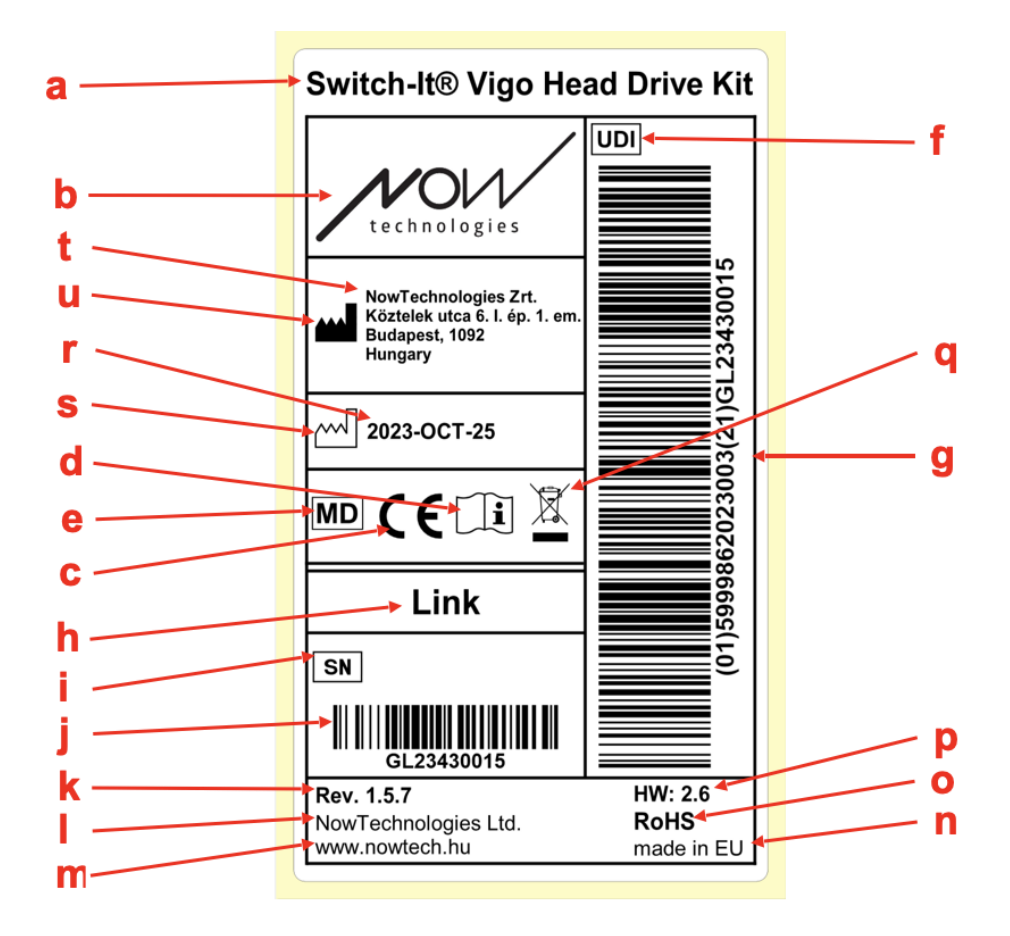

### <span id="page-14-0"></span>Štítek Vigo

- 1. Štítek Switch-It Vigo obsahuje následující údaje:
	- a. Název výrobku
	- b. Výrobní číslo
	- c. Adresa MAC
	- d. ID značky
	- e. Název výrobce
	- f. Webová stránka výrobce
	- g. Symbol RoHS
	- h. Symbol WEEE
	- i. Symbol nejprve si přečtěte příručku
	- j. Symbol CE
	- k. CoO

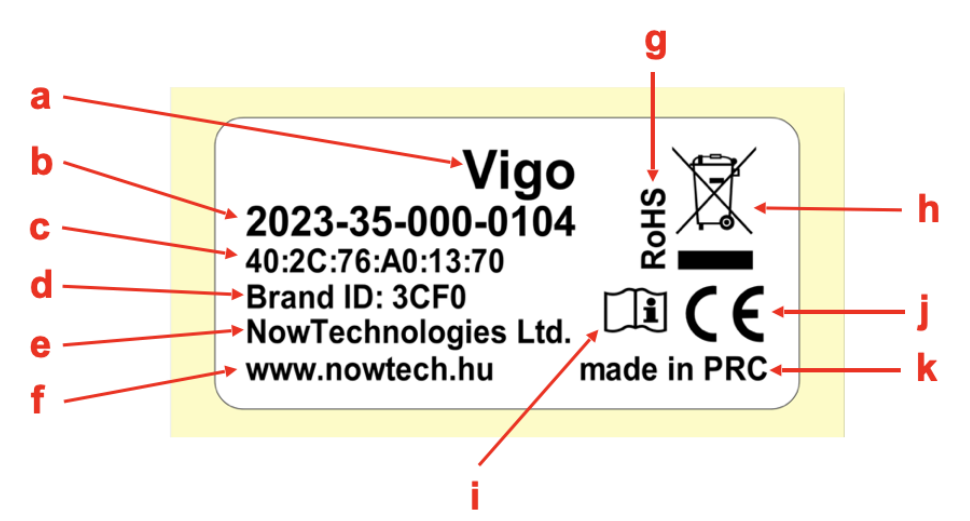

### <span id="page-15-0"></span>Štítek na krabici

- 1. Štítek na krabici v případě sítě VCDL obsahuje následující údaje:
	- a. Název štítku
	- b. Logo společnosti
	- c. Identifikační údaje jednotky Vigo
	- d. Identifikační údaje jednotky Cubo
	- e. Identifikační údaje donglu BLE
	- f. Identifikační údaje jednotky Link

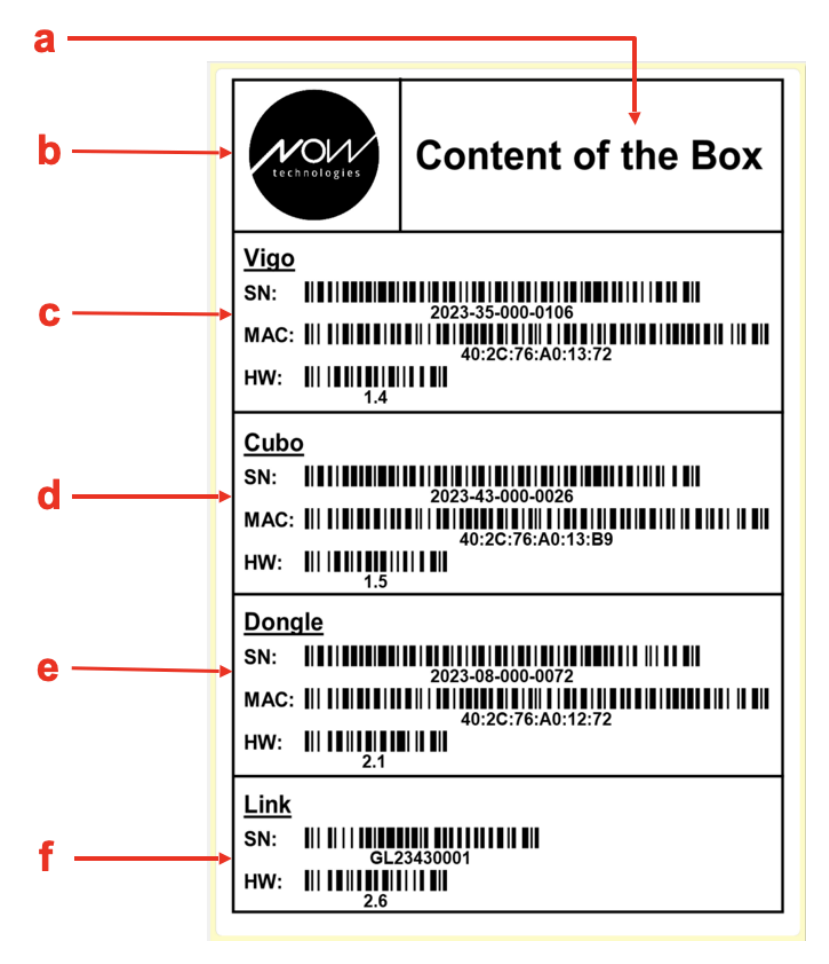

# <span id="page-16-0"></span>SYSTÉMOVÉ POŽADAVKY

*Invalidní vozík* s následující výbavou:

- **PGDT R-Net:**
	- **Omni** nebo
	- **Omni2** nebo
	- **Vstupně-výstupní modul IOM**nebo
- **Dynamic Controls:**
	- **Linx DLX-IN500,** nebo
- **Quantum Rehab:** 
	- **Rozšířený displej Q-Logic 3 EX nebo modul SCIM**

Požadavky na software **Switch-It® Vigo Drive**, který umožňuje přizpůsobit možnosti jízdy, a na software **Switch-It® Vigo Mouse**, který umožňuje přizpůsobit možnosti režimu ovládání pomocí myši:

- Počítač Mac s operačním systémem Catalina nebo novějším
- Nebo počítač s operačním systémem Windows 10 nebo novějším

# <span id="page-17-0"></span>PROHLÁŠENÍ O ZAMÝŠLENÉM ÚČELU A UŽIVATELÍCH

Zařízení je určeno k použití jako speciální vstupní zařízení pro řídicí jednotky připojené k řídicím systémům elektrických invalidních vozíků. Uživatelé zařízení jsou uživatelé elektrických invalidních vozíků, kteří mají potíže s používáním standardních vstupních zařízení pro ovládání invalidních vozíků.

Toto zařízení může být užitečné pro osoby s následujícími postiženími nebo stavy:

- Poranění míchy
	- Poranění krční páteře
	- Výhřez meziobratlové ploténky
	- Syndrom míšní šedi
- Mozková obrna
- Roztroušená skleróza
- Svalová dystrofie
- Tetraplegie
- Dysmelie
- Traumatická poranění mozku
	- Nitrolebeční krvácení
	- Pohmoždění mozku
	- Otřes mozku
	- Intrakraniální hemoragie
	- Subdurální hematom
	- Epidurální hematom
- **Mrtvice** 
	- Infarkty MCA a ASA
	- Lakunární infarkt
- Nádory mozku
- Poranění brachiálního plexu
- Poranění periferních nervů
- Získané a vrozené myopatie
- Amyotrofická laterální skleróza
- Spinální svalová atrofie

Ovládací prvky elektrických invalidních vozíků jsou určeny výhradně pro uživatele, kteří nemohou chodit nebo mají omezenou mobilitu, pro jejich vlastní osobní použití v interiéru i exteriéru, v důsledku čehož vyžadují elektrický invalidní vozík.

Jízda na elektrickém invalidním vozíku vyžaduje dostatečné kognitivní, fyzické a vjemové schopnosti. Uživatel musí být schopen vyhodnotit a korigovat výsledky činností prováděných během provozu invalidního vozíku.

**Uživatel se musí před použitím invalidního vozíku seznámit s obsahem návodu k obsluze. Kromě toho musí uživatel invalidního vozíku, ještě před tím, než se zapojí do provozu, obdržet ucelené odborné pokyny od pověřené osoby. První jízdy s invalidním vozíkem musí proběhnout pod dohledem školitele nebo poradce.**

### <span id="page-19-0"></span>KONTRAINDIKACE

- Osoby s vážným poraněním krku nebo hlavy by se měly používání zařízení vyhnout, protože by mohlo dojít ke zhoršení jejich stavu a vzniku dalšího poškození.
- Pro osoby s omezenou stabilitou nebo kontrolou krku může být obtížné udržet konzistentní a bezpečné pohyby hlavou, což může vést k nechtěným manévrům s invalidním vozíkem.
- Osoby s určitými zdravotními potížemi, jako je závažná závrať nebo nevolnost, mohou při používání zařízení pociťovat nepohodlí nebo pocity závratě.
- Osoby s kognitivními poruchami nebo stavy, které ovlivňují jejich schopnost porozumět ovládacím prvkům zařízení a reagovat na ně, nemusí být vhodnými kandidáty pro tento způsob ovládání invalidního vozíku.

**Před zavedením této technologie je nezbytné, aby zdravotničtí pracovníci a uživatelé pečlivě posoudili specifické potřeby a schopnosti každého jednotlivce, aby bylo zajištěno bezpečné a vhodné používání zařízení.**

# <span id="page-20-0"></span>Bezpečnostní pokyny a pokyny pro manipulaci

### <span id="page-20-1"></span>**INSTALACE**

Součásti sady Switch-It® Vigo Head Drive Kit smí instalovat pouze prodejce autorizovaný a vyškolený společností NowTechnologies Ltd. / Sunrise Medical. Prodejce provede montáž podle pokynů uvedených na instalačním školení. Nesprávná instalace může mít nepříznivý vliv na funkčnost zařízení a povede ke ztrátě záruky.

### <span id="page-20-2"></span>BATERIE

Nepokoušejte se sami vyměnit žádnou z baterií systému Switch-It® Vigo. Baterie by se mohla poškodit, což by mohlo způsobit přehřátí, požár a zranění. Lithium-polymerová baterie v náhlavní soupravě Vigo by měla být servisována nebo recyklována společností NowTechnologies Ltd. nebo autorizovaným poskytovatelem služeb a musí být recyklována nebo likvidována odděleně od domovního odpadu. Baterie likvidujte v souladu s místními zákony a pokyny pro ochranu životního prostředí.

#### **NÁHLAVNÍ SOUPRAVA Switch-It® VIGO POUŽÍVÁ LITHIUM-POLYMEROVOU BATERII**

Uchovávejte ji mimo dosah předmětů, které by se mohly vznítit, a dbejte na to, aby nemohla být zasažena ostrými předměty.

Pro nabíjení používejte pouze dodaný nabíjecí kabel.

Zařízení Vigo neskladujte a nepoužívejte při teplotách nižších než −10 a vyšších než 50 °C. Zařízení Vigo nedávejte na přímé sluneční světlo ani jej nenechávejte v přehřátých vozidlech.

Pokud zaznamenáte problémy jako zápach, změnu barvy, přílišné zahřívání, změnu tvaru, netěsnost, zvláštní zvuky, přestaňte zařízení Vigo používat. Pokud je to bezpečné, přemístěte zařízení mimo dosah všeho, co by se mohlo vznítit.

# <span id="page-21-0"></span>RUŠENÍ ZDRAVOTNICKÝCH ZAŘÍZENÍ

Zařízení Vigo a Cubo obsahují komponenty a rádia, které vyzařují elektromagnetické záření. Toto elektromagnetické záření, ačkoli taková pravděpodobnost je nízká, může rušit kardiostimulátory, defibrilátory nebo jiná zdravotnická zařízení. Dodržujte bezpečnou vzdálenost mezi umístěním zdravotnického zařízení a výše uvedenými zařízeními Switch-It®. Informace týkající se konkrétního zdravotnického zařízení získáte od svého lékaře a výrobce zdravotnického zařízení. Pokud máte podezření, že některé ze zařízení Switch-It® ruší váš kardiostimulátor, defibrilátor nebo jiné zdravotnické zařízení, přestaňte systém Switch-It® Vigo používat.

# <span id="page-22-0"></span>ZVLÁŠTNÍ BEZPEČNOSTNÍ UPOZORNĚNÍ

**Při jízdě se systémem Switch-It® Vigo nezapomeňte přepínat režimy, abyste se mohli bezpečně rozhlížet nebo ovládat pohon(y).**

**Při jízdě se systémem Switch-It® Vigo se ujistěte, že byl uživatel řádně proškolen vyškoleným odborníkem a že má dostatečné (minimálně několikatýdenní) zkušenosti s řízením invalidního vozíku v interiéru, než začne jezdit ve venkovním provozu.**

**Vždy se ujistěte, že je senzor detekce mrknutí v bezpečné vzdálenosti od oka, tváře nebo koutku úst, tzn. 1–3 cm, a v takové poloze, aby při náhlé změně polohy zařízení Vigo nedošlo k poranění oka.**

Okolnosti, které mohou ovlivnit funkčnost zařízení Vigo:

Sada Switch-It® Vigo Head Drive Kit nabízí nebývalou svobodu pohybu díky bezdrátové rádiové komunikaci. V prostředí s nadprůměrným výskytem zařízení Bluetooth nebo Wi-Fi může dojít k narušení provozu, což může mít za následek zastavení provozu z důvodu bezpečnosti.

**Na konci tohoto dokumentu naleznete zvláštní bezpečnostní kontrolní seznam!**

# <span id="page-23-0"></span>KOMBINACE ZDRAVOTNICKÝCH ZAŘÍZENÍ

Toto zdravotnické zařízení může být možné zkombinovat s jedním nebo více jinými zdravotnickými zařízeními či jiným produktem. Informace o možných kombinacích naleznete na stránce [www.nowtech.hu.](http://www.nowtech.hu/) Všechny uvedené kombinace byly ověřeny a splňují všeobecné požadavky na bezpečnost a výkonnost uvedené v oddílu 14.1 přílohy 1

nařízení pro zdravotnická zařízení 2017/745. Příslušné pokyny ke kombinaci, např. k montáži, naleznete na stránce [www.nowtech.hu.](http://www.nowtech.hu/)

# <span id="page-23-1"></span>PŘEPRAVA A SKLADOVÁNÍ

Při přepravě a skladování zařízení Vigo je třeba postupovat opatrně, aby byla zachována jeho funkčnost a dlouhá životnost. Obal zařízení, obvykle opatřený pěnovými vložkami, slouží jako ideální volba pro bezpečnou přepravu a poskytuje ochranu před fyzickými otřesy nebo nárazy. Pokud náhlavní soupravu nepoužíváte, doporučujeme ji uložit na bezpečném a chráněném místě, aby její choulostivé součásti zůstaly v bezpečí.

Při skladování hrají roli i teplotní aspekty, protože zařízení Link snese široký rozsah teplot od −20 do 50 °C. To však nemusí platit pro náhlavní soupravu Vigo, protože je napájena z baterie.

**Upozorňujeme, že v chladnějších podmínkách se baterie může chovat jinak a její výdrž může být kratší!**

Pro optimální výkon a dlouhou životnost jsou doporučené pracovní podmínky, co se týká vlhkosti, mezi 40 a 60 %.

Při cestování nebo přepravě sady Switch-It® Vigo Head Drive Kit se doporučuje zajistit, aby všechny přípojky a kabely byly zabezpečené a dobře uspořádané, aby se zabránilo jejich případnému poškození nebo odpojení.

Správné zacházení, dodržování pokynů pro skladování a ochrana před fyzickými nárazy jsou celkově zásadní pro zajištění trvalé funkčnosti a odolnosti náhlavní soupravy Vigo Bluetooth a jejích souvisejících součástí. To navíc přispívá k bezproblémovému a spolehlivému provozu pro uživatele invalidních vozíků, kteří chtějí mít lepší kontrolu nad svou mobilitou.

# <span id="page-25-0"></span>Začínáme

### <span id="page-25-1"></span>Obsah krabice

- **Link** (dříve známý jako GyroSet™ Link)
- Kabel USB na microUSB s magnetickým prodloužením pro nabíjení zařízení Vigo

 *Varování! Magnetický konektor používejte pouze k nabíjení zařízení Vigo!*

- **Dongle** (dříve známý jako GyroSet™ Dongle)
- **Vigo** s plastovým montážním kroužkem "C"
- Hlavový oblouk Vigo (dříve známý jako GyroSet™ Vigo)

 *Pozor! Pokud jste v minulosti trpěli alergií na plasty, měli byste být při používání hlavového oblouku opatrní.*

- Potah náušníku
- Speciální kabel USB-C pro připojení zařízení Link a Cubo

#### *S tímto kabelem zacházejte opatrně!*

*Vzhledem k povaze jeho umístění se může snadno poškodit. Pokud se tak stane, [obraťte se na zákaznickou podporu](https://nowtech.hu/contact-support/) a požádejte o výměnu.*

*Nepokoušejte se vyměnit kabel za jiný kabel USB-C! Jedná se o křížený kabel speciálně vyrobený pro tato zařízení.*

- **Cubo** (dříve známý jako GyroSet™ Cubo)
- Senzor opěrky hlavy

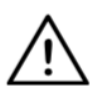

*VAROVÁNÍ Magnetické součásti, jako jsou ty, které se nacházejí v magnetických nabíjecích kabelech, mohou narušit správnou funkci zdravotnických zařízení, mimo jiné kardiostimulátorů, defibrilátorů a inzulínových pump.*

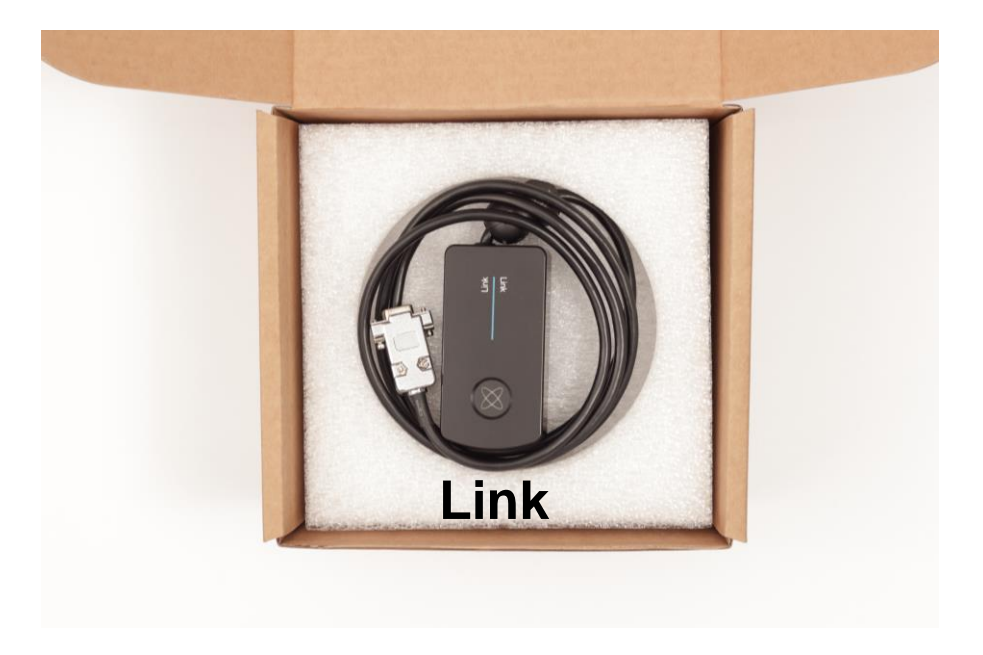

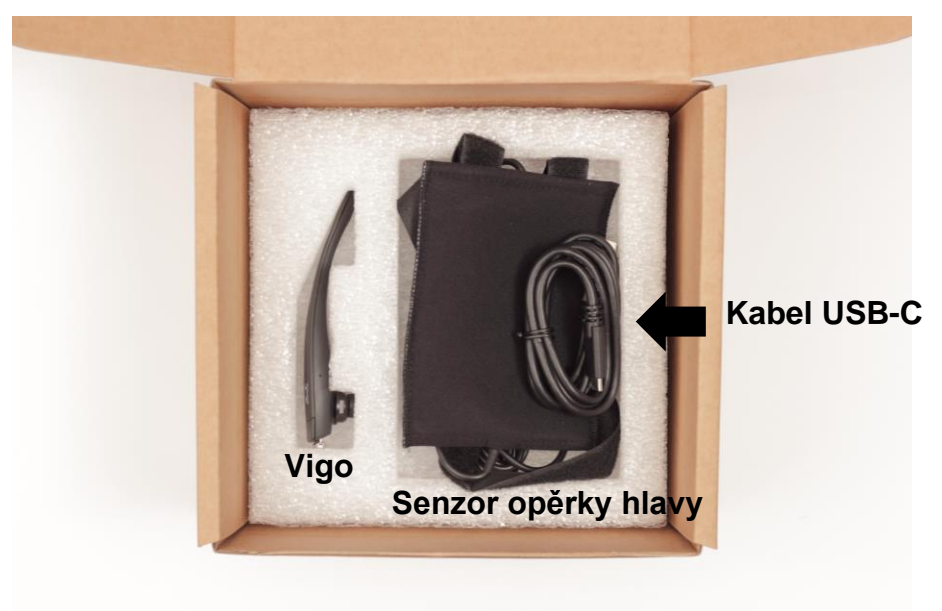

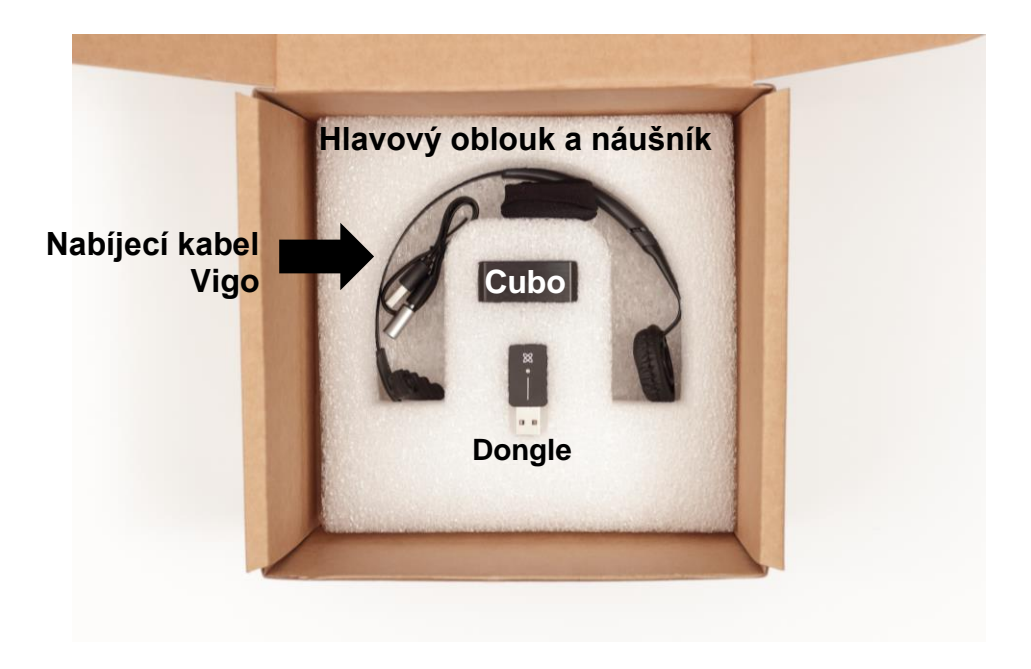

#### <span id="page-28-0"></span>Vigo

K čemu slouží Vigo?

Vigo je náhlavní souprava, která měří pohyby hlavy uživatele ve třech rozměrech a prostřednictvím technologie Bluetooth přenáší signály do zařízení Cubo s cílem ovládat řízení invalidního vozíku.

Podporuje také další funkce, jako je příjem telefonních hovorů a poslech hudby (nedoporučuje se při jízdě).

*Důležité upozornění: Věnujte pozornost varovným signálům "Battery Low" (Slabá baterie) zařízení Vigo. V závislosti na způsobu používání se zařízení Vigo vypne přibližně po 10 minutách od indikace prvního*  varování. Jakmile se objeví varování "Battery Low" (Slabá baterie), *nezapomeňte zařízení Vigo připojit k USB nabíječce. Uživatelům se doporučuje, aby si s sebou na cesty do přírody brali USB powerbanku.*

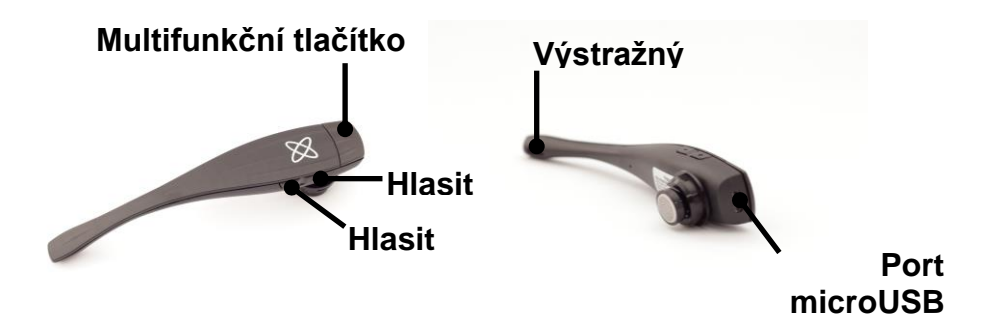

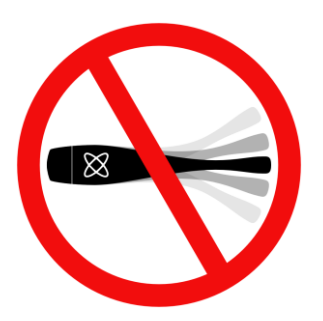

*VAROVÁNÍ Neohýbejte rameno zařízení Vigo! Ohýbání může způsobit jeho poškození.*

*Polohu lze snadno upravit otáčením v hlavovém oblouku nebo změnou polohy samotného hlavového oblouku na hlavě uživatele. Toto lehké nositelné zařízení je křehké, a proto je třeba s ním zacházet opatrně!*

#### <span id="page-30-0"></span>**Cubo**

#### K čemu slouží Cubo?

Cubo poskytuje koncovému uživateli vizuální zpětnou vazbu prostřednictvím displeje. Přijímá také signály ze zařízení Vigo, vypočítává orientaci hlavy uživatele a přenáší příkazy do zařízení Link.

#### **Černobílý displej**

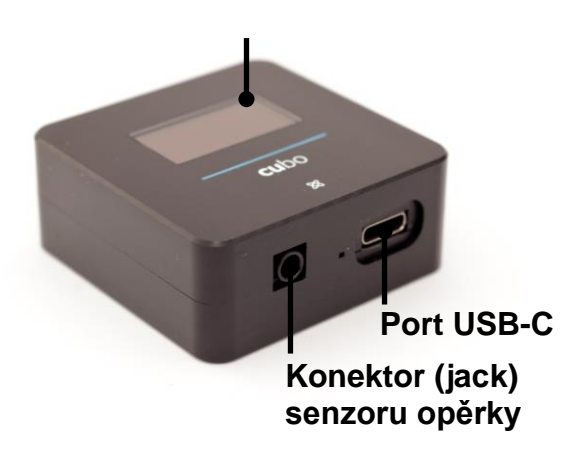

#### <span id="page-31-0"></span>LINK

K čemu slouží LINK?

Link převádí pohyby hlavy uživatele na analogové signály joysticku, které jsou interpretovány řídicím systémem invalidního vozíku.

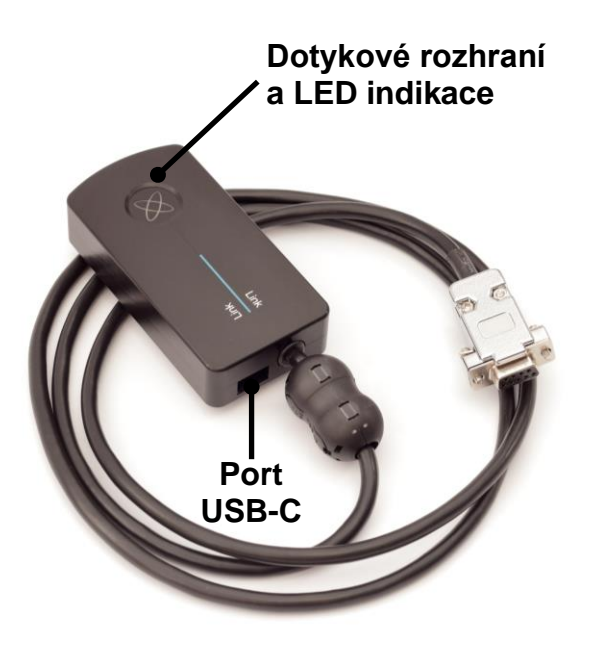

#### <span id="page-32-0"></span>Počítačová aplikace Switch-It® Vigo Mouse

Switch-It® Vigo Mouse (dříve známá jako GyroSet™ Mouse) je aplikace pro stolní počítače, která zpřístupňuje několik dalších funkcí (například virtuální klávesnici) pro zařízení Vigo, jako např. počítačovou myš. Dále umožňuje uživatelům přizpůsobit si nastavení režimu ovládání myší tak, aby pro ně bylo ovládání co nejsnazší.

Aplikace Switch-It® Vigo Mouse je ke stažení na: **<https://nowtech.hu/downloads>**

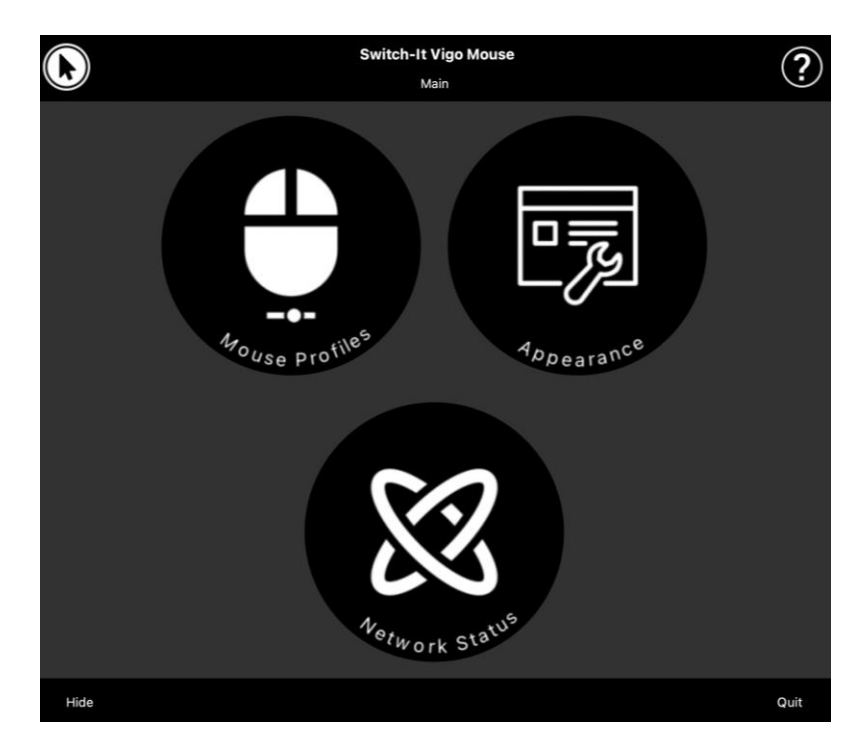

#### *Důležité upozornění:*

*Pokud používáte počítač MAC, postupujte podle následujících pokynů:*

- *1. Otevřete vyhledávač.*
- *2. Vyhledejte instalační soubor (.pkg) v počítači.*
- *3. Klikněte pravým tlačítkem myši na název souboru.*
- *4. Zvolte možnost "Otevřít".*
- *5. A v místním okně znovu zvolte možnost "Otevřít". Následně se aplikace nainstaluje.*

<span id="page-34-0"></span>Počítačová aplikace Switch-It® Vigo Drive (k dispozici pouze pro autorizované prodejce)

Switch-It® Vigo Drive (dříve známý jako GyroSet™ Drive) je aplikace pro stolní počítače, která umožňuje odborníkům přizpůsobit nastavení citlivosti zařízení Vigo pro co nejlepší možnosti ovládání při jízdě.

Pokud máte pocit, že náhlavní souprava se vám používá obtížně, obraťte se na místního distributora a požádejte ho o úpravu nastavení!

#### *Důležité upozornění:*

*Pokud používáte počítač MAC, postupujte podle následujících pokynů:*

- *1. Otevřete vyhledávač.*
- *2. Vyhledejte instalační soubor (.pkg) v počítači.*
- *3. Klikněte pravým tlačítkem myši na název souboru.*
- *4. Zvolte možnost "Otevřít".*
- *5. A v místním okně znovu zvolte možnost "Otevřít". Následně se aplikace nainstaluje.*

#### <span id="page-35-0"></span>Mobilní aplikace Switch-It® Vigo Toolbox

Switch-It® Vigo Toolbox je mobilní aplikace, která uživatelům pomáhá spravovat jejich sítě zařízení pro ovládání hlavou a myší, přidávat nebo odebírat nová zařízení Switch-It® a aktualizovat zařízení pomocí nejnovějšího firmwaru.

Switch-It® Vigo Toolbox je k dispozici v obchodech App Store nebo Google Play.

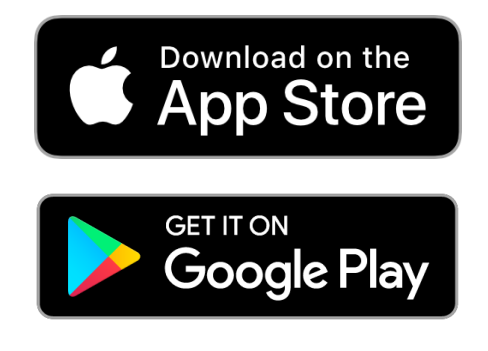
#### *Důležité upozornění:*

- *Doporučujeme používat aplikaci Switch-It® Vigo Toolbox vždy pouze na jednom telefonu. Bezpečné používání na více telefonech současně zatím není plně podporováno.*
- *Pokud telefon kdykoli během procesu nastavení sítě požádá o spárování s donglem, ujistěte se, že je na počítači, ke kterému je dongle připojen, spuštěna aplikace Switch-It® Vigo Mouse (nebo Switch-It® Vigo Drive). Dongle totiž potřebuje platformu, prostřednictvím které může komunikovat s vaším telefonem.*
- *Pokud v počítači není spuštěna aplikace Switch-It® Vigo Mouse (nebo Switch-It® Vigo Drive), nezobrazí se místní okno "párování", kde byste mohli zadat párovací kód poskytnutý telefonem, a síť nebude možné nastavit. Kromě toho se může stát, že se zařízení Cubo zasekne ve stavu, kdy nabízí spárování s donglem a žádné jiné zařízení se k němu nebude moci připojit, dokud se tato situace nevyřeší.*
- *Totéž platí pro párování donglu se zařízením Cubo. Pokud v počítači není spuštěna aplikace Switch-It® Vigo Mouse (nebo Switch-It® Vigo Drive), nezobrazí se místní okno "párování", kde byste mohli zadat 6číselný párovací kód / přístupový klíč poskytnutý zařízením Cubo, a síť nebude možné nastavit.*

# Pokyny k montáži

### Schéma zapojení systému

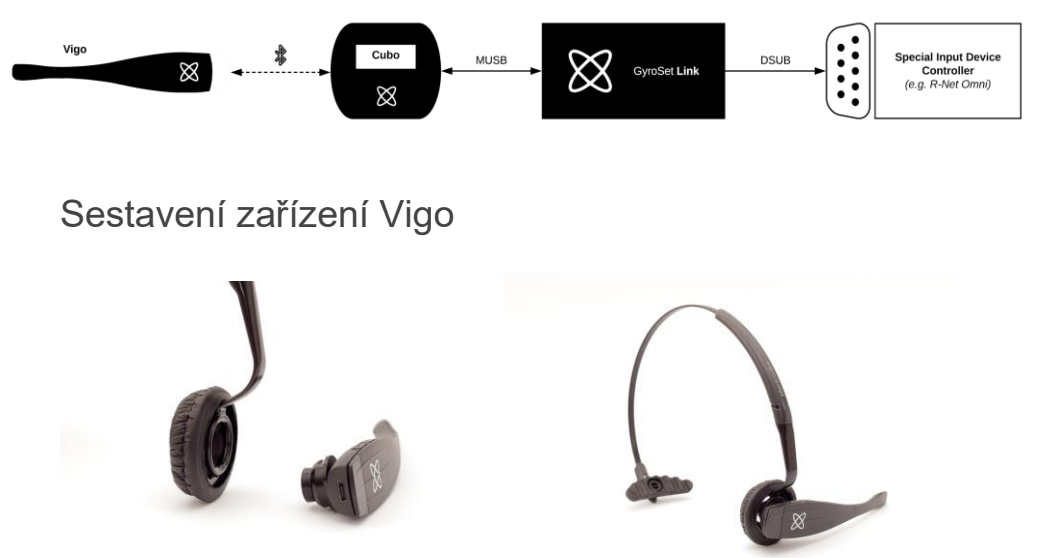

Aby bylo zajištěno bezpečné upevnění zařízení Vigo do hlavového oblouku, měl by otevřený konec kroužku C směřovat vždy ke konci nebo k zadní části zařízení Vigo (tj. "ústí" kroužku C by mělo být kolmo k hlavovému oblouku), jinak by zařízení mohlo z čelenky vypadnout.

*Důležité upozornění: Z bezpečnostních důvodů se ujistěte, že před prvním použitím zařízení Vigo nabijete pomocí dodaného nabíjecího kabelu USB.*

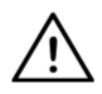

*VAROVÁNÍ Pokud jste v minulosti trpěli alergií na plasty, měli byste být při používání hlavového oblouku opatrní.*

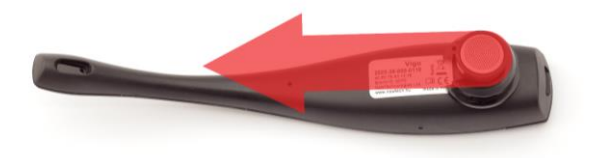

Nezapomeňte zkontrolovat polohu kroužku C pokaždé, když nasadíte náhlavní soupravu na hlavu uživatele, případně upravit umístění zařízení Vigo v hlavovém oblouku!

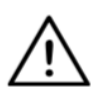

*VAROVÁNÍ Neodstraňujte kroužek C ze zařízení Vigo! Při odstranění kroužku C může dojít k poškození zařízení.*

### Instalace zařízení Link

Zařízení Link umožňuje uživatelům zařízení Switch-It® Vigo používat zařízení Vigo se systémy PGDT Omni nebo IOM nebo Quantum Q-Logic 3 EX Enhanced Display nebo SCIM Module nebo Dynamic Linx DLX-IN500 jako speciální vstupní zařízení (SID). Omni je univerzální rozhraní pro speciální ovládací prvky, které přijímá signály z mnoha různých typů speciálních vstupních zařízení (SID) a převádí je na příkazy kompatibilní se systémem ovládání PG Drives Technology R-Net.

Než budete pokračovat, ujistěte se, že je na invalidním vozíku již nainstalováno jedno z kompatibilních zařízení a že správně funguje. Další informace o nastavení zařízení Omni naleznete v technické příručce R-Net OMNI TECHNICAL MANUAL SK78813/7. Může se stát, že řídicí systém bude nastaven tak, že to bude pro některé uživatele, nebo dokonce pro některé vozíky nevhodné. Přestože tato příručka obsahuje doporučená nastavení zařízení Omni s ohledem na všechny výše uvedené skutečnosti, je důležité, abyste se v případě sebemenších pochybností při programování výrobku obrátili na společnost PG Drives Technology.

### Montáž zařízení Link

Pouzdro zařízení Link má na zadní straně dvě matice M4, které jsou určeny speciálně pro montáž. Protože je každý vozík a každý uživatel jedinečný, není k dispozici žádný univerzální montážní držák.

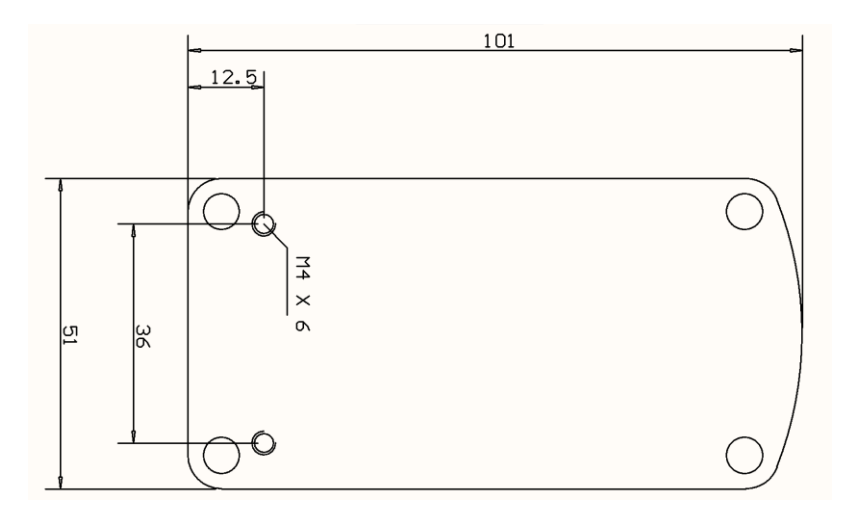

Ujistěte se, že fyzická montáž splňuje následující kritéria:

- ❏ Aby bylo možné využít ochranu krytu podle normy IP54, musí kabely směřovat k zemi, aby do konektoru nemohlo napršet.
- ❏ Dotykové rozhraní pro volbu režimu zařízení Link (dotykové tlačítko s logem) musí být přístupné ošetřovateli.
- ❏ Zařízení, která mohou produkovat vysokokapacitní elektrické náboje, jako např. ionizátory, musí být v bezpečné vzdálenosti od dotykového rozhraní, aby nedošlo k jejich náhodné aktivaci.
- ❏ Slyšitelná zpětná vazba zařízení Link je pro uživatele velmi důležitá, a proto zvolte takové umístění, které zabrání blokování reproduktoru.
- ❏ U zařízení Link nepřekračujte pracovní teplotu −20 až 50 °C.

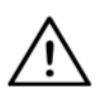

*VAROVÁNÍ Ochrana proti stříkající vodě podle normy IP54 je zaručena pouze v případě, že je zařízení Link nainstalováno ve svislé poloze.*

## Propojení zařízení Link se systémem PGDT

Zařízení **Link** poskytuje proporcionální analogový signál kompatibilní se systémem PGDT Omni (a některými dalšími řídicími systémy – viz systémové požadavky). Rozhraní je standardní konektor typu D vybavený funkcemi "Detect Link" (Detekce připojení) a "Fifth Switch" (Pátý spínač). Protože na zařízení Link není žádný interní zdroj napájení ani konektor pro vstup pomocného napájení, provozní napájení zajišťuje zařízení Omni.

Pokud je zařízení Omni nakonfigurováno s programovatelným parametrem "Sleep 12V" (Režim spánku 12 V), aby se při vypnutí odpojilo napájení na konektorech SID, vypne se i zařízení Link. Zařízení Link nevyžaduje trvalé napájení. Z důvodu úspory energie se doporučuje v systému R-Net nastavit parametr "Sleep 12V" (Režim spánku 12 V).

Na zařízení Link jsou dvě konektorová rozhraní. Jedním z nich je integrovaný kabel s konektorem typu D pro ovládání zařízení Omni (označované jako kabel Omni) a druhým je rozhraní čtvercového tvaru pro připojení kabelu zařízení Cubo (označované jako datový kabel).

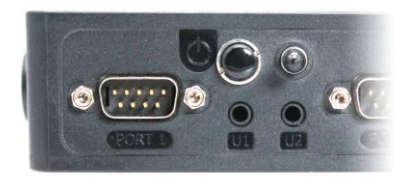

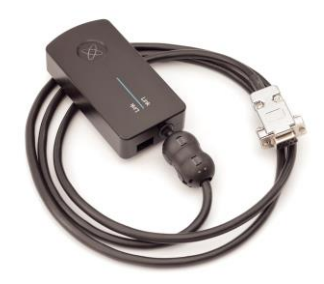

*Konektor typu D Omni Port-1 Dvě rozhraní Link*

*(vlevo čtvercový datový konektor)*

Pokud je k zařízení Omni připojeno pouze jedno vstupní zařízení, je preferovaným portem SID port 1, jak je znázorněno na obrázku níže. V případě použití systému PGDT IOM je k dispozici pouze jeden VSTUPNÍ port, do kterého lze připojit konektor typu D:

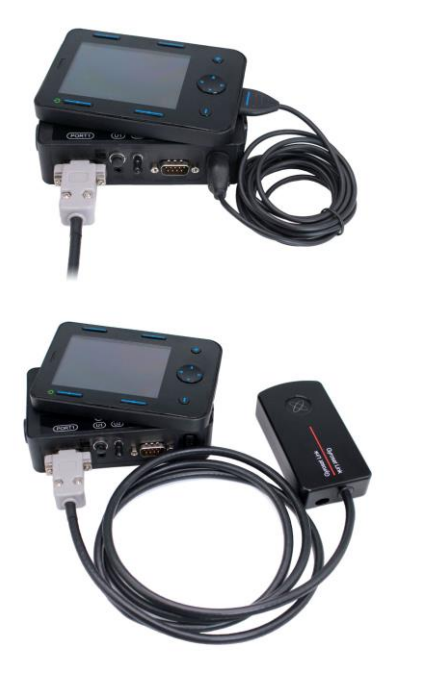

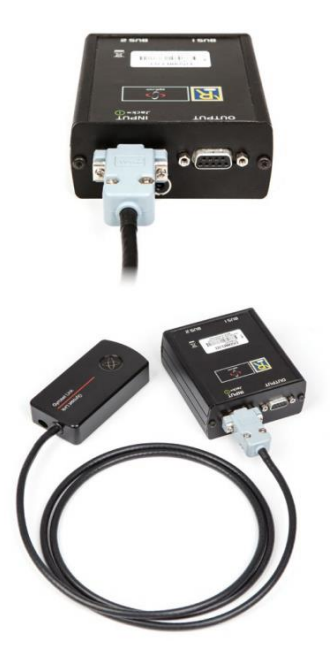

*Připojení Link k zařízení Omni Připojení Link k systému IOM*

Ujistěte se, že zapojení splňuje následující kritéria:

- Zařízení Link musí být správně připojeno k systému PGDT Omni nebo IOM nebo Quantum Q-Logic 3 prostřednictvím rozšířeného displeje nebo modulu SCIM.
	- Konektor typu D zařízení Link připojený k řídicí jednotce invalidního vozíku musí být zajištěn šrouby.
	- Kabel vedoucí k invalidnímu vozíku musí být přichycen k rámu, aby nedošlo k náhodnému přetržení nebo poškození pohybem pohonů.
	- Umístění kabelů musí být navrženo tak, aby byly kabely chráněny při nehodách, když invalidní vozík narazí do překážky.
	- Analogový konektor by měl být připojen pouze k portu 1 systému Omni nebo IOM INPUT.

Pokud je u zařízení Omni zapnuta funkce detekce SID a konektor typu D je odpojen, zobrazí se na displeji zařízení Omni kód chyby 0905:

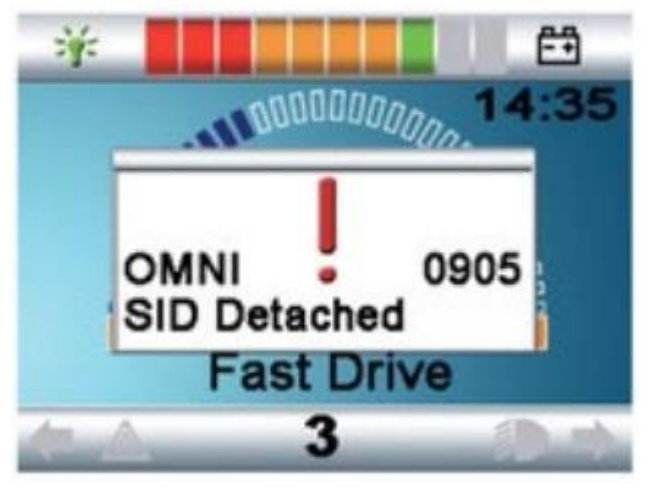

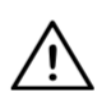

*VAROVÁNÍ Vždy se ujistěte, že je invalidní vozík nakonfigurován tak, aby byl vypínač vozíku pro uživatele dosažitelný, v souladu s pokyny výrobce.*

### Montáž zařízení Cubo

Pouzdro zařízení Cubo má na zadní straně dvě matice M4, které jsou určeny speciálně pro montáž. Protože je každý vozík a každý uživatel jedinečný, není k dispozici žádný univerzální montážní držák.

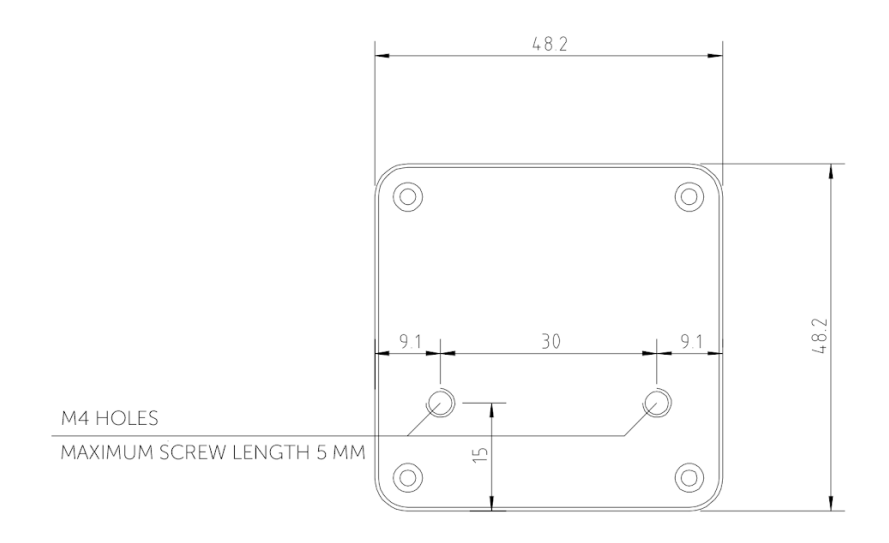

- ❏ Zařízení, která mohou způsobovat rádiové rušení, jako jsou chytré telefony, pagery a zařízení Bluetooth, musí být udržována mimo dosah a umístěna v dostatečné vzdálenosti od zařízení Cubo.
- ❏ Zařízení Cubo by mělo být umístěno tak, aby byl displej viditelný pro uživatele i asistenta/pečovatele.
- ❏ Aby bylo možné využít ochranu krytu podle normy IP54, musí kabely směřovat k zemi, aby do konektoru nemohlo napršet.
- ❏ Doporučujeme umístit zařízení Cubo na stejnou stranu, na které uživatel nosí zařízení Vigo.
- ❏ Ujistěte se, že umístění zařízení Cubo nebrání ochraně displeje před mechanickým poškozením (např. padajícími předměty).

Připojení zařízení Cubo k zařízení Link a k senzoru opěrky hlavy

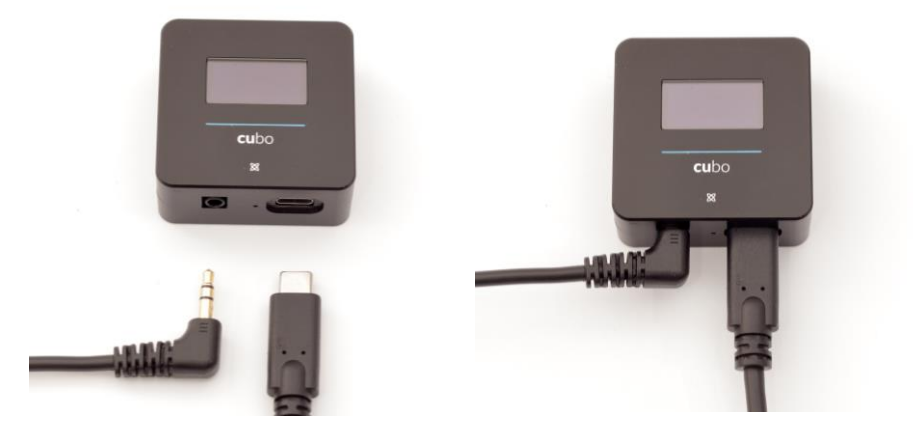

*Konektor senzoru opěrky hlavy Konektor Link*

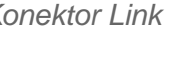

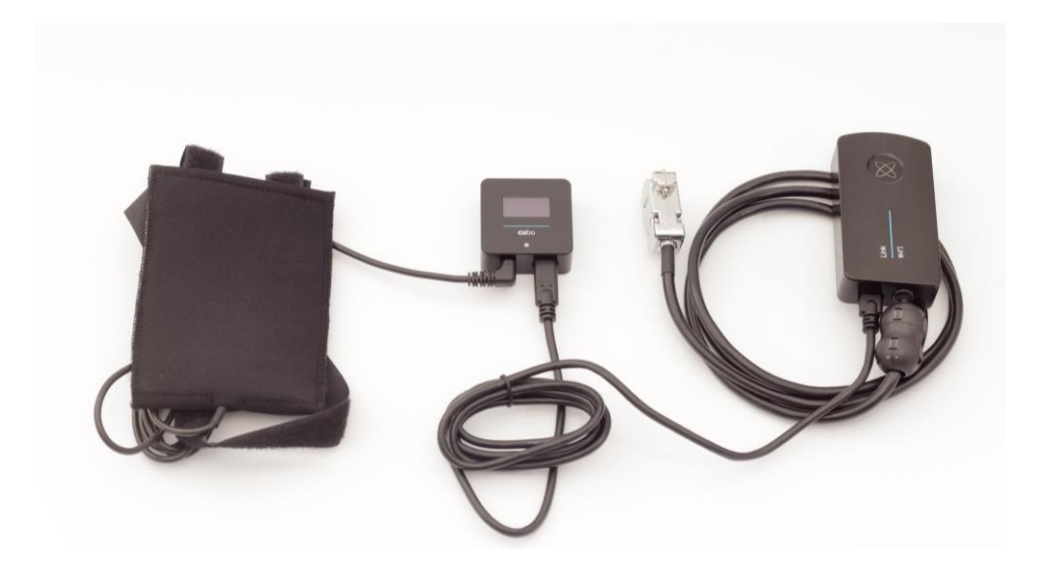

Ujistěte se, že zapojení splňuje následující kritéria:

- Zařízení Cubo musí být správně připojeno k zařízení Link a k senzoru opěrky hlavy.
	- Kabel microUSB zařízení Cubo a kabel opěrky hlavy musí být přichycen k rámu invalidního vozíku, aby nedošlo k náhodnému přetržení nebo poškození pohybem pohonů.
	- Umístění kabelů opěrky hlavy a microUSB zařízení Cubo musí být navrženo tak, aby byly kabely chráněny při nehodách, když invalidní vozík narazí do překážky.

Opěrka hlavy a senzor opěrky hlavy

**Z bezpečnostních důvodů důrazně doporučujeme používat senzor opěrky hlavy, protože byl navržen tak, aby plnil funkci nouzového zastavení i rozjezdu, a zároveň umožnil uživateli nechat hlavu opřenou v době, když se vozík nepohybuje.**

#### Požadavky na opěrky hlavy

Vhodné opěrky hlavy musí mít poměrně tvrdou pěnu s vysokou hustotou a dostatečně velký, plochý nebo téměř plochý povrch, aby se do nich vešel celý senzor opěrky hlavy i s pouzdrem. Senzor lze namontovat na vnější stranu opěrky hlavy nebo umístit pod odnímatelný potah opěrky hlavy na invalidním vozíku. Odnímatelný potah musí těsně obepínat pěnovou opěrku hlavy, aby byl senzor mezi dvěma povrchy pevně uchycen a nepohyboval se.

Příklad ideálního tvaru opěrky hlavy:

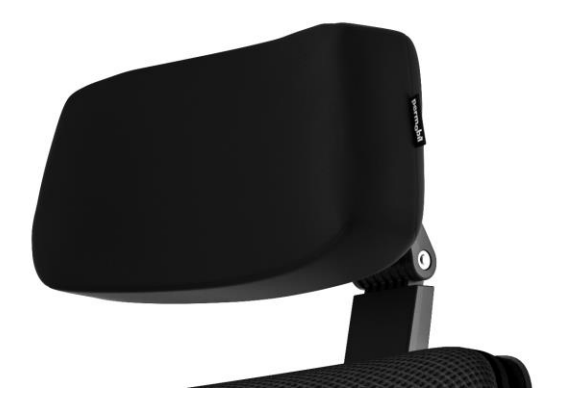

Příklady nevhodného tvaru opěrky hlavy: *Velmi nadýchané a měkké pěny s nízkou hustotou, které neumožňují, aby senzor optimálně fungoval.*

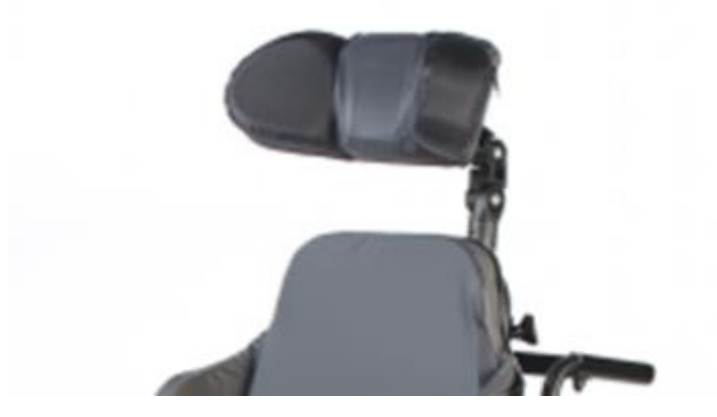

*Opěrky hlavy, které jsou příliš zakřivené nebo mají příliš malou plochu, aby se do nich vešlo pouzdro nebo samotný senzor.*

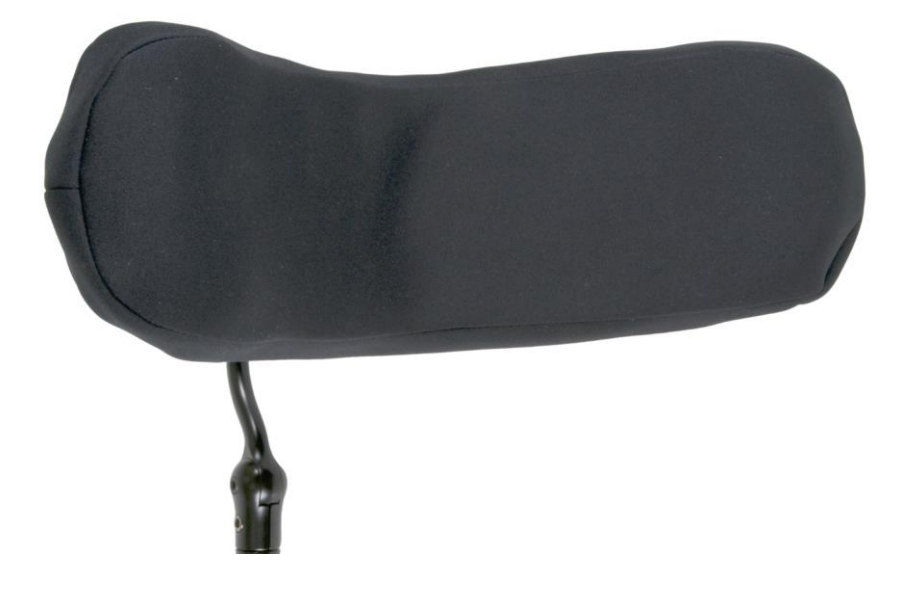

*Opěrky hlavy s tvrdým pogumováním s hlubokými křivkami a prohlubněmi, které neposkytují dostatečnou plochu pro senzor.*

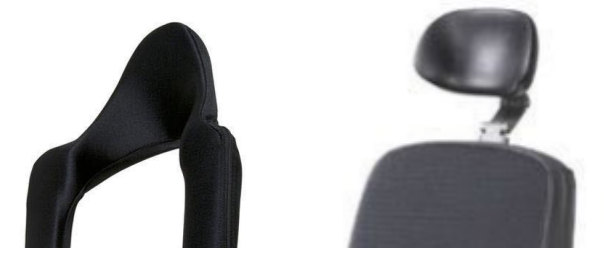

Konektor jack na zařízení Cubo

Konektor jack slouží jako rozhraní pro připojení pomocných tlačítek a senzorů k systému. Trasu signálu přicházejícího z tlačítka lze přesměrovat tak, aby byl zpracován buď samotným zařízením Cubo, nebo zařízením Link. Ve výchozím nastavení je signál zpracováván zařízením Cubo.

- Zařízení Link ve funkci přijímače je kompatibilní výhradně se senzory a tlačítky od společnosti NowTechnologies Ltd., například se senzorem opěrky hlavy.
- V případě, že je zařízení Cubo nastaveno na příjem signálů z konektoru jack, lze použít jakýkoli druh tlačítka – jak od společnosti NowTechnologies, tak od jiného výrobce.

Jak umístit senzor opěrky hlavy na invalidní vozík

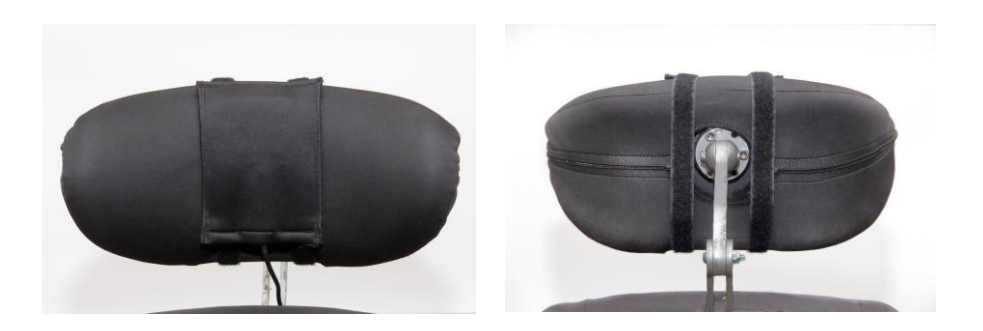

Ujistěte se, že zapojení splňuje následující kritéria:

- Senzor opěrky hlavy musí být správně připojen k zařízení Cubo.
	- Kabel senzoru opěrky hlavy musí být přichycen k rámu invalidního vozíku, aby nedošlo k náhodnému přetržení nebo poškození pohybem pohonů.
	- Umístění kabelu senzoru opěrky hlavy musí být navrženo tak, aby byly kabely chráněny při nehodách, když invalidní vozík narazí do překážky.
- Senzor opěrky hlavy musí být k opěrce hlavy připevněn pomocí opakovaně použitelného úchytu a pásku tak, aby se při dlouhodobém používání nepohyboval.
- Ujistěte se, že umístění senzoru opěrky hlavy je pro konkrétního uživatele během jízdy snadno dosažitelné.

# Nastavení systému

## Nastavení zařízení Omni a Link

#### **Naše výuková videa najdete na stránce https://www.nowtech.hu/tutorials/**

Zařízení Link a Cubo umožňují uživatelům systému Switch-It® Vigo používat zařízení Vigo jako speciální vstupní zařízení (SID) na invalidním vozíku vybaveném systémem PGDT Omni nebo IOM. Omni je univerzální rozhraní pro speciální ovládací prvky, které přijímá signály z mnoha různých typů speciálních vstupních zařízení (SID) a převádí je na příkazy kompatibilní se systémem ovládání PG Drives Technology R-Net.

*Důležité upozornění: Upozorňujeme, že při ovládání invalidního vozíku pomocí zařízení Omni (a systému Switch-It® Vigo Head Drive) nebude možné používat běžný joystick!*

*Chcete-li místo toho používat joystick, vypněte zařízení Omni a znovu zapněte standardní systém tlačítkem zapínání/vypínání na joysticku.*

#### Programování zařízení Omni

Při programování zařízení Omni postupujte podle pokynů společností Penny a Giles Drive Technologies. Zařízení Omni lze naprogramovat třemi způsoby. Podrobnosti o aktuálních programovatelných parametrech jsou uvedeny v kapitole Programování SK78813. Než se pokusíte naprogramovat zařízení Omni tak, aby vyhovovalo uživateli, ujistěte se, že nastavení jízdy, zrychlení a zpomalení řídicího systému R-Net je pro uživatele pohodlné a bezpečné.

Podrobnosti o programování řídicího systému R-Net naleznete v Technické příručce R-Net SK77981 nebo v Příručce vnitřního programování SK78571. Programování by měli provádět pouze odborníci s hlubokou znalostí elektronických řídicích systémů PG Drives Technology. Nesprávné programování může mít za nastavení, které není bezpečné. Společnost NowTechnologies Ltd. nenese žádnou odpovědnost za ztráty jakéhokoli druhu, pokud některá z těchto podmínek není splněna.

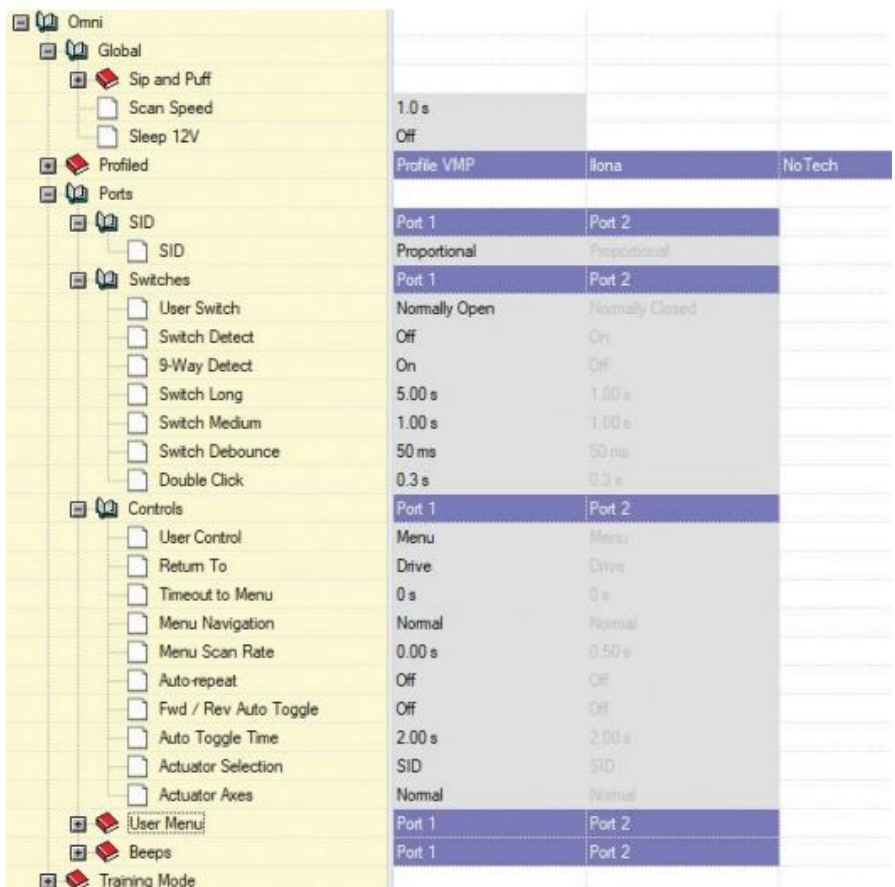

Při použití počítačové programovací aplikace R-Net ke konfiguraci zařízení Omni je třeba nastavit SID portu 1 na **Proportional** (Proporcionální). Chcete-li použít senzor kliknutí zařízení Vigo k aktivaci funkcí nabídky na zařízení Omni, musí být uživatelské ovládání portu 1 nastaveno na **Menu and Return To Drive** (Nabídka a návrat k jízdě).

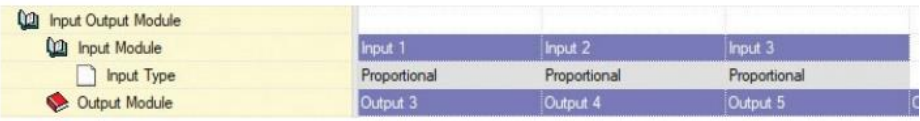

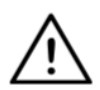

*VAROVÁNÍ Zařízení Omni lze přepnout do režimu spánku výběrem této možnosti v uživatelské nabídce. K probuzení zařízení Omni je nutná následující sekvence SID: vlevo, vpravo, vlevo, vpravo. Upozorňujeme, že tento způsob probuzení funguje pouze v případě, že bylo zařízení Omni uvedeno do režimu spánku prostřednictvím uživatelské nabídky. Aby to fungovalo, musí být vypnut parametr "Sleep 12V" (Režim spánku 12 V), aby mohlo zařízení Link být v nepřetržitém provozu. Pro bezpečný provoz invalidního vozíku společnost NowTechnologies nedoporučuje výše popsaný scénář. Namísto toho nainstalujte senzor opěrky hlavy v dosahu uživatele, který může také plnit funkci nouzového zastavení. Další pokyny naleznete v části "Opěrka hlavy a senzor opěrky hlavy".*

*Ujistěte se, že konfigurace systému R-Net splňuje následující kritéria:* 

- *Správný port SID je nakonfigurován jako proporcionální.*
- *Je nastaven parametr "Sleep 12V" (Režim spánku 12 V).*
- *Uživatelské ovládání je nastaveno.*

*• Nastavení jízdy, akcelerace a zpomalení jsou na pohodlné a bezpečné úrovni.* 

**Abyste se vyhnuli problémům s ovládáním při změně polohy sezení, doporučujeme upravit nastavení na zařízení Omni tak, aby bylo možné ovládat pohony pouze při naklonění hlavy na levou nebo pravou stranu.**

### Nastavení systému IOM a Link

Nastavení systému IOM se zařízením Link by měl provádět pouze distributor nebo osoba proškolená společností PGDT.

## Nastavení systému Dynamic Controls Linx DLX-IN500 a zařízení Link

Nastavení systému Dynamic Controls Linx DLX-IN500 se zařízením Link by měl provádět pouze distributor nebo osoba proškolená společností Dynamic Controls.

Nastavení systému Quantum Rehab Q-Logic 3 EX Enhanced Display nebo modulu SCIM a zařízení Link

Nastavení systému Quantum Rehab Q-Logic 3 EX Enhanced Display nebo modulu SCIM se zařízením Link by měl provádět pouze distributor nebo osoba vyškolená společností Q-Logic.

## Pokyny pro párování

Aby bylo možné bezpečně komunikovat, musí být zařízení Bluetooth spárována.

Tento postup možná znáte z používání jiných zařízení Bluetooth.

Scénáře, kdy může být zapotřebí provést párování:

- *Telefon – dongle:* Zkontrolujte, zda je v počítači spuštěna aplikace Switch-It® Vigo Mouse. Když telefon nabídne kód pro párování, zadejte jej do okna párování, které se zobrazí na obrazovce počítače.
- *Telefon – Cubo:* Na displeji zařízení Cubo se zobrazí 6číselný přístupový klíč, který zadejte do vstupního pole, jež se zobrazí na telefonu.
- Cubo dongle: Zkontrolujte, zda je v počítači spuštěna aplikace Switch-It® Vigo Mouse. Na displeji zařízení Cubo se zobrazí 6číselný přístupový klíč, který zadejte do vstupního pole, které se zobrazí na obrazovce počítače.

#### *Důležité upozornění:*

- *Spárování donglu s telefonem nebo zařízením Cubo vyžaduje, aby byla v počítači, ke kterému je dongle připojen, spuštěna aplikace Switch-It® Vigo Mouse (nebo Switch-It® Vigo Drive). Dongle totiž potřebuje platformu, prostřednictvím které může komunikovat s telefonem nebo zařízením Cubo.*
- *Pokud v počítači není spuštěna aplikace Switch-It® Vigo Mouse (nebo Switch-It® Vigo Drive), nezobrazí se místní okno "párování", kde byste mohli zadat párovací kód poskytnutý telefonem nebo zařízením Cubo, a síť nebude možné nastavit. Kromě toho se může stát, že se zařízení Cubo zasekne ve stavu, kdy nabízí spárování s donglem a žádné jiné zařízení se k němu nebude moci připojit, dokud se tato situace nevyřeší.*
- *Pokud do sítě přidáváte druhý dongle, je třeba jej také spárovat s vaším zařízením Cubo, a to stejným postupem, který je popsán výše.*

Nastavení zařízení Vigo

Zařízení Vigo bylo s vaším systémem spárováno již z výroby.

*Důležité upozornění: Z bezpečnostních důvodů se ujistěte, že před prvním použitím zařízení Vigo nabijete pomocí dodaného nabíjecího kabelu USB.*

Spárování s telefonem (volitelné: pro příjem hovorů a poslech zábavního obsahu)

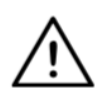

*VAROVÁNÍ Použití této funkce výrazně sníží výdrž baterie zařízení Vigo z průměrných 14 hodin provozu na 4–5 hodin.*

- 1. V nastavení mobilního telefonu zapněte funkci Bluetooth. (iOS a Android: Nastavení > Bluetooth > Zapnuto)
- 2. Chcete-li spárovat zařízení Vigo s mobilním telefonem, stiskněte a podržte multifunkční tlačítko Vigo po dobu 7 sekund, dokud z reproduktoru neuslyšíte "Pairing" (Párování). LED indikátor bude střídavě blikat červeně a modře.
- 3. V nastavení mobilního telefonu vyhledejte nová zařízení Bluetooth.
- 4. Vyberte "Vigo".
- 5. Po úspěšném spárování LED indikátor přestane blikat a ze sluchátka zařízení Vigo se ozve "Connected" (Připojeno).

# KONFIGURACE ZAŘÍZENÍ LINK (k dispozici pouze pro autorizované prodejce)

*Pokud jste uživatel a potřebujete upravit nastavení náhlavní soupravy, obraťte se na místního distributora!*

*Pokud jste jedním z našich autorizovaných prodejců, kontaktujte nás na adrese [nowtech.hu/contact](http://nowtech.hu/contact) a požádejte o přístup k softwaru a příručce Switch-It® Vigo Drive!*

Přizpůsobte si jízdu

1. Stáhněte si a nainstalujte software Switch-It® Vigo Drive z naší webové stránky. Po instalaci by se měla aplikace Switch-It® Vigo Drive spustit

automaticky (v závislosti na verzi operačního systému a nastavení počítače).

- 2. Vložte dongle do portu USB počítače.
- 3. Zapněte zařízení Omni. Tím zapnete i zařízení Link a Cubo.
- 4. V aplikaci Switch-It® Vigo Drive přejděte na profil jízdy. Další informace získáte kliknutím na ikonu nápovědy (?) v pravém horním rohu, nebo si stáhněte dokument Nápověda k systému Switch-It® Vigo Drive.

Zařízení Link převádí pohyby hlavy uživatele na analogové pohyby joysticku. Pro správnou funkčnost musí být všechny parametry zařízení Link nastaveny podle individuálních potřeb uživatele. Konfiguraci zařízení Link lze provést prostřednictvím aplikace Switch-It® Vigo Drive, dostupné pouze pro distributory, jež poskytuje interaktivní nápovědu a průvodce nastavením, které otevřete kliknutím na ikonu otazníku v pravém horním rohu aplikace na kterékoli stránce. Zařízení Vigo umí měřit náklon hlavy ve čtyřech hlavních směrech – dopředu, dozadu, doleva a doprava.

Nastavení jízdních parametrů na zařízení OMNI pro bezpečné a plynulé zrychlení

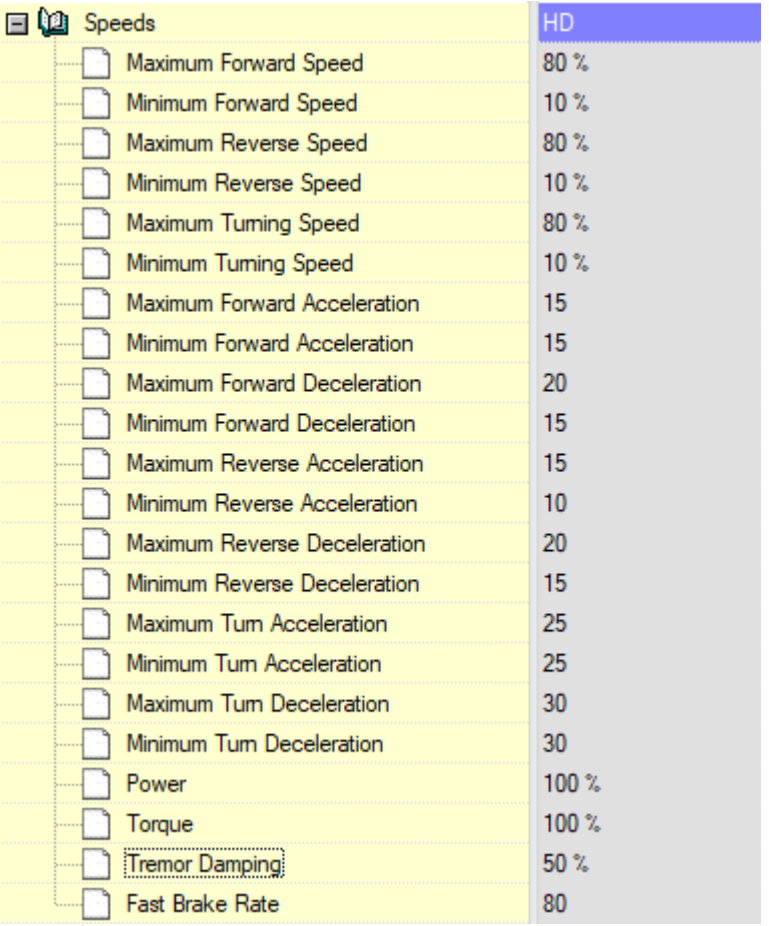

1. Na základě výchozích továrních parametrů a podle výsledků zkušební jízdy s joystickem stanoví asistent nejvyšší hodnoty rychlosti invalidního vozíku, které uživateli umožňují bezpečnou jízdu:

- 1. Maximální rychlost vpřed
- 2. Maximální rychlost jízdy vzad
- 3. Maximální rychlost otáčení

2. Doporučuje se nastavit zrychlení i zpomalení na relativně nízkou hodnotu, aby nedocházelo ke kývání hlavy. To by mohlo narušit činnost senzorů.

- Maximální zrychlení vpřed: 15-35
- Maximální zpomalení vpřed: 20-40
- Maximální zrychlení vzad: 15-35
- Maximální zpomalení vzad: 20-40
- Maximální zrychlení otáčení: 25-45
- Maximální zpomalení otáčení: 30-40

3. Asistent ověří způsobilost invalidního vozíku k jízdě tím, že vozík sám použije.

Škubnutí vozíku při zrychlování, zpomalování nebo zejména při jízdě vpřed může být způsobeno kýváním hlavy. V tomto případě doporučujeme postupně zvyšovat hodnotu tlumení chvění od nuly, dokud vozík nebude schopen zrychlovat bez škubání.

4. Koncový uživatel by si měl ověřit jízdní parametry jízdou v invalidním vozíku s použitím sady Switch-It® Vigo Head Drive Kit. Asistent upraví maximální hodnoty rychlosti a hodnotu tlumení chvění podle potřeb uživatele.

5. Doporučuje se vytvořit si kopii konečného profilu jako šablonu pro další profily. Pokud uživatel potřebuje například druhý profil pro jízdu v interiéru, stačí použít kopii profilu pro jízdu venku a změnit pouze hodnotu maximální rychlosti jízdy vpřed a ostatní parametry ponechat beze změny.

Výše uvedené příklady hodnot a rozsahů se mohou u jednotlivých uživatelů značně lišit. Doporučujeme vždy dodržovat výše uvedený postup při nastavování hodnot, abyste dosáhli bezpečné jízdy a plynulého zrychlování.

# Jak nosit zařízení Vigo a používat jej k jízdě

### Jak nosit zařízení Vigo

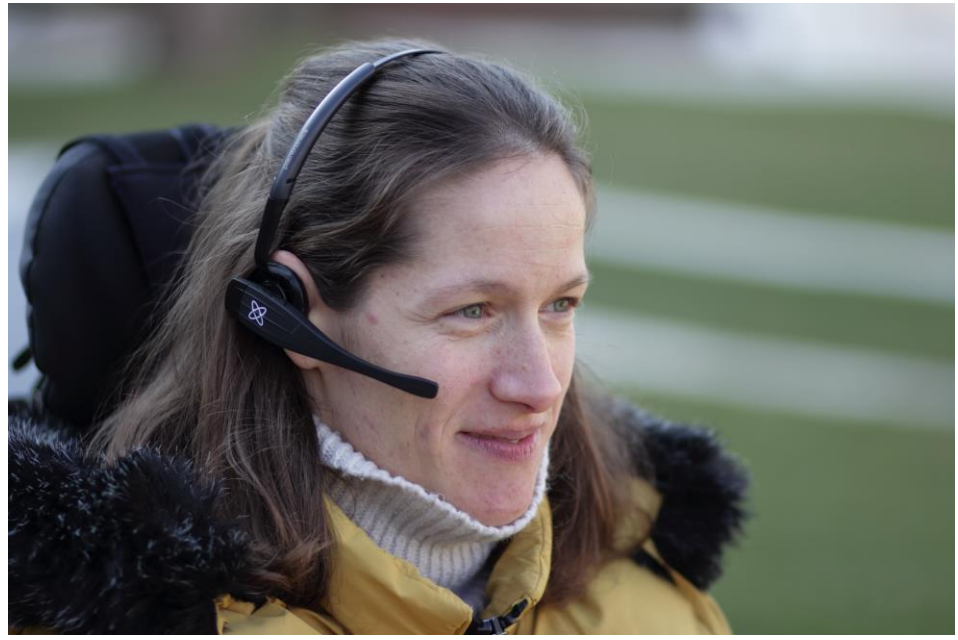

1. Najděte pro uživatele pohodlnou polohu sezení a nastavte opěrku hlavy tak, aby byl senzor opěrky hlavy vždy v dosahu uživatele (3–5 cm). Stisknutí senzoru opěrky hlavy pomocí zadní části hlavy by mělo být vždy snadné. Zkuste to udělat několikrát a v případě potřeby upravte polohu sedadla nebo opěrky hlavy elektrického invalidního vozíku.

2. Vyzkoušejte zařízení Vigo na hlavě uživatele. Nastavte hlavový oblouk tak, aby pevně seděl na hlavě uživatele a ten jej mohl pohodlně nosit celé hodiny. Pro zajištění efektivního používání nastavte umístění zařízení Vigo na hlavě uživatele. Senzor by měl být umístěn přibližně 1–3 cm od pohyblivých částí obličeje uživatele (koutek oka, tvář, koutek úst atd.).

## Zapnutí systému (pro asistenty/pečovatele)

- 1. Chcete-li zařízení Vigo zapnout, stiskněte a podržte multifunkční tlačítko na zařízení Vigo po dobu přibližně 5 sekund. LED indikátor třikrát zabliká, zařízení Vigo jednou zavibruje a ze sluchátka se ozve "Power on" (Zapnuto), pokud je dostatečně blízko vašich uší.
- 2. Bezpečně nasaďte zařízení Vigo na hlavu uživatele: nasaďte jej na hlavu uživatele a nastavte ohebnou tyčinku senzoru kliknutí podle popisu v této příručce. Senzor by měl být umístěn přibližně 3 cm od pohyblivých částí obličeje uživatele (koutek oka, tvář, koutek úst atd.).
- 3. Zapněte zařízení Omni. Tím se zapne i zařízení Link a Cubo.
- 4. Na zařízení Cubo se zobrazí blikající ikona Bluetooth a text "No device" (Žádné zařízení).

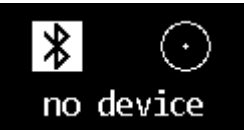

5. Zařízení Cubo rozpozná zařízení Vigo a zobrazí se text "Link Drive" (Jízda Link).

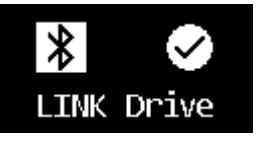
6. Požádejte uživatele, aby stiskl senzor opěrky hlavy, a jakmile uslyší zvuky, aby jej stiskl znovu, dokud zvuky neustanou. Tím se aktivuje režim jízdy a jeho následnou deaktivací se dokončí proces kalibrace. Na konci procesu bude zařízení Link v neaktivním stavu.

*Další stavové displeje jsou popsány v části Zpětná vazba systému Cubo v dodatku.*

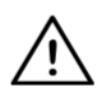

*VAROVÁNÍ Pokud se vám někdy stane, že invalidní vozík nebude přesně následovat vaše pokyny, zastavte a překalibrujte systém. Postupujte podle výše uvedených pokynů a po dokončení kroku 5 položte zařízení Vigo na pevný a rovný povrch, dokud se ikona kalibrace nezmění na značku zaškrtnutí (obvykle to trvá 5 až 10 sekund).*

## Jízda a režim ovládání myší pomocí zařízení Vigo

## Přepínání režimů pomocí zařízení Vigo Výchozím režimem po zapnutí je neaktivní režim jízdy.

Režim jízdy

Chcete-li zahájit jízdu, krátce stiskněte senzor opěrky hlavy zadní částí hlavy (0–1 sekunda) a zaujměte pohodlnou, neutrální polohu hlavy. (Nastavitelné) odpočítávání by vám na to mělo poskytnout dostatek času. Doporučujeme zaujmout neutrální polohu s mírně zvednutou bradou, aby pohyb vpřed na invalidním vozíku nebyl rušivý a nepohodlný.

*Nouzové zastavení / ukončení režimu jízdy:*

Rychlým (rychlejším než zpětným) pohybem zatlačte zadní částí hlavy na senzor opěrky hlavy. Invalidní vozík okamžitě zareaguje na stisknutí senzoru.

Vozík se zastaví, když hlava opustí rozsah nastavený v aplikaci Switch-It® Vigo Drive nebo když uživatel provádí rychlé pohyby hlavou, podobné záchvatům.

*Otevření nabídky zařízení Omni:* 

Když je režim jízdy neaktivní, otevřete nabídku zařízení Omni gestem mrknutí.

Abyste mohli procházet nabídku, musí být jednotka pro ovládání hlavou v aktivním režimu. Pro aktivaci navigace v nabídce použijte senzor opěrky hlavy.

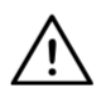

*VAROVÁNÍ Nabídku zařízení Omni neukončujte volbou Exit (Konec), protože to by způsobilo okamžitou aktivaci režimu jízdy vozíku. Místo toho nejprve deaktivujte navigaci v nabídce pomocí senzoru opěrky hlavy a poté přepněte do režimu jízdy gestem mrknutí a pokračujte v jízdě.*

#### Režim ovládání myší

*Abyste mohli používat tuto funkci, stačí připojit dongle a zařízení Vigo.*

*Pokud je v síti přítomno zařízení Cubo, může uživatel přepínat mezi "režimem jízdy" a "režimem ovládání myší" dlouhým stisknutím senzoru opěrky hlavy, jak je popsáno níže.*

Zapojte dongle do portu USB počítače.

Barva LED indikátoru signalizuje, zda dongle komunikuje se zařízením Cubo nebo Vigo.

V síti, kde je přítomno zařízení Cubo, lze ovládání myší spustit krátkým stisknutím senzoru opěrky hlavy.

Pokud je připojen "pouze dongle a zařízení Vigo", můžete spustit ovládání myší stisknutím multifunkčního tlačítka na zařízení Vigo.

*Při tomto nastavení doporučujeme uživatelům, aby v nastavení telefonu zakázali tlačítko náhlavní soupravy nebo odpojili smartphone od zařízení Vigo, jinak se při použití multifunkčního tlačítka spustí režim ovládání myší na počítači a současně se spustí přehrávání hudby (nebo příjem hovorů) na telefonu.*

Možnosti ovládání myší lze výrazně zlepšit použitím aplikace **Switch-It® Vigo Mouse**, která umožňuje uživateli nastavit a doladit reakce kurzoru na pohyby hlavy. Panel nástrojů aplikace zpřístupňuje další funkce myši, jako je kliknutí pravým tlačítkem a kliknutí prostředním tlačítkem, umožňuje používat zkratky pro modifikační klávesy (Ctrl/Cmd, Alt/Option, Shift) a poskytuje nejpoužívanější funkce editace, aby byl zajištěn snadný přístup.

Během režimu ovládání myší funguje gesto mrknutí jako ekvivalent kliknutí myší.

Podrobnosti o používání softwaru jsou uvedeny v nápovědě (dostupná přes ikonu otazníku v pravém horním rohu).

*Podrobné vysvětlení barev LED indikátoru donglu naleznete v části Zpětná vazba ke stavu LED indikátoru donglu v dodatku.*

## Pohotovostní režim

Tento režim je k dispozici pouze v případě použití úplné sítě zařízení (Link, Cubo, Vigo a dongle). Pohotovostní režim musí být povolen v aplikaci Switch-It® Vigo Toolbox v nabídce Device Order (Pořadí zařízení).

Samotný režim je přístupný pouze v případě, že byl dongle vyjmut nebo je mimo dosah. Dlouhým stisknutím senzoru opěrky hlavy v tomto případě dojde k přepnutí z režimu jízdy do pohotovostního režimu. Tento režim nemá aktivní stav.

Účelem tohoto režimu je fungovat jako mezistav pro případ, kdy uživatel nepotřebuje režim jízdy (ani v pasivním stavu), ale nemá poblíž dongle, aby mohl přepnout do režimu ovládání myší.

## Přepínání mezi dostupnými funkcemi

Pokud má uživatel v systému připojena alespoň následující zařízení: Link, Cubo, Vigo a dongle (tj. možnost používat "režim jízdy" nebo "režim ovládání myší"), pak může přepínat mezi režimy, které tato zařízení nabízejí (v tomto případě režim jízdy a ovládání myší), a to dlouhým stisknutím (1–5 sekund) senzoru opěrky hlavy.

Na displeji zařízení Cubo se zobrazí aktuální režim (např.: LINK Drive [Jízda Link], MOUSE [Ovládání myší]).

### Klidový režim

Klepněte na senzor opěrky hlavy zadní částí hlavy a podržte ji na senzoru déle než 5 sekund. Náhlavní souprava Vigo krátce zavibruje, čímž signalizuje, že se systém přepnul do klidového režimu, a displej zařízení Cubo se rozsvítí a zůstane tak po celou dobu klidového režimu. Tato funkce umožňuje uživateli opřít si hlavu bez rizika náhodné aktivace jízdy nebo ovládání myší.

#### Podpora dvou donglů

V aktuální verzi je podporováno použití 2 donglů v jedné síti. Tato možnost může být výhodná pro uživatele se dvěma počítači (např. notebook a stolní počítač, domácí počítač a pracovní počítač). Nemusí tak nosit jeden dongle všude tam, kde chtějí používat funkci ovládání myší.

Další dongle lze do sítě přidat v aplikaci Switch-It® Vigo Toolbox na stránce Network Management (Správa sítě).

Přepínání mezi dvěma aktivními dongly (pokud jsou oba v dosahu) je stejně snadné jako přepínání mezi "režimem jízdy" a "režimem ovládání myší", s tím rozdílem, že v tomto případě existují 2 "režimy ovládání myší", z nichž si uživatel může vybrat dlouhým stisknutím senzoru opěrky hlavy.

*Důležité upozornění: Nepokoušejte se přidat více než 2 dongly do jedné sítě. Náš systém může bezpečně spravovat maximálně 2 dongly v jedné síti.*

### Jízda se zařízením Vigo

- 1. Představte si, že vaše hlava funguje jako běžný joystick.
- 2. Nakloňte hlavu (ujistěte se, že se neotáčíte, protože to nemá žádný účinek) směrem, kterým chcete jet. Velikost náklonu je úměrná rychlosti pohybu invalidního vozíku. Hýbejte hlavou pomalu, plynule a v malých krocích, jinak se aktivuje nouzové zastavení.
- 3. Chcete-li postupně zastavit, přesuňte hlavu do neutrální polohy (do mrtvé zóny).
- 4. Chcete-li ihned zastavit jízdu, stiskněte senzor opěrky hlavy.

Pro každou jízdu lze zvolit novou neutrální polohu, což pomáhá v případě, když uživatelé změní držení těla.

#### Používání nabídky OMNI

- 1. Abyste se vyhnuli problémům s ovládáním při změně polohy sezení, doporučujeme upravit nastavení v nabídce OMNI tak, aby se pohony ovládaly pouze při bočním náklonu hlavy.
- 2. Když se invalidní vozík nepohybuje, lze nabídku Omni otevřít pomocí senzoru kliknutí zařízení Vigo (mrknutí).
- 3. Aktivujte jednotku pro ovládání hlavou silným klepnutím na senzor opěrky hlavy – pro otevření nabídky.
- 4. Vaše hlava bude sloužit jako joystick, který vám pomůže procházet všechny dostupné předvolby.
- 5. Položky nabídky vybírejte nakloněním hlavy doprava jako pomocí joysticku, ale nezapomeňte se potom vrátit do neutrální polohy.
- 6. Gestem mrknutí deaktivujete procházení nabídky Omni.

Další funkce zařízení Vigo:

Příjem příchozího hovoru

Krátkým stisknutím multifunkčního tlačítka přijmete příchozí hovor.

Ukončení hovoru

Krátkým stisknutím multifunkčního tlačítka ukončíte aktuální hovor.

Odmítnutí hovoru

Dlouhým stisknutím multifunkčního tlačítka na 2 sekundy odmítnete příchozí hovor.

Nastavení hlasitosti

Stisknutím tlačítka "VOL+" zvýšíte hlasitost. Ze sluchátka Vigo se ozve pípnutí.

Stisknutím tlačítka "VOL−" snížíte hlasitost. Ze sluchátka Vigo se ozve pípnutí.

## Přehrávání/pozastavení

Krátkým stisknutím multifunkčního tlačítka přehrajete/pozastavíte hudbu.

## Vypnutí

Chcete-li zařízení Vigo vypnout, stiskněte a podržte multifunkční tlačítko po dobu 5 sekund. LED indikátor třikrát modře zabliká a ze sluchátka Vigo se ozve "Power off" (Vypínání).

## Nabíjení baterie a úroveň nabití baterie

Nabíjení: K nabíjení používejte přiložený kabel USB. Magnetickou koncovku nabíjecího kabelu jednoduše připojte k jeho protějšku, který je v zařízení Vigo již vložen.

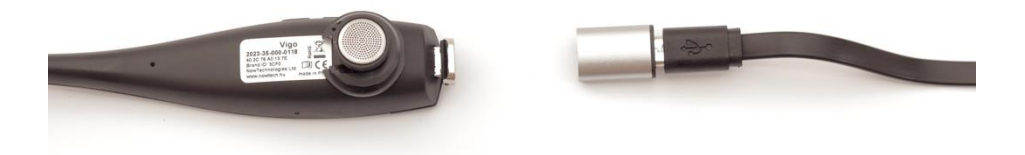

Během nabíjení LED indikátor svítí červeně.

Doba nabíjení: 2 hodiny. Po úplném nabití LED indikátor zhasne.

Nízká kapacita baterie: Ze sluchátka Vigo se ozve "Battery Low" (Slabá baterie).

*Důležité upozornění: Věnujte pozornost varovným signálům "Battery Low" (Slabá baterie) zařízení Vigo. V závislosti na způsobu používání se zařízení Vigo vypne přibližně po 10 minutách od indikace prvního*  varování. Jakmile se objeví varování "Battery Low" (Slabá baterie), *nezapomeňte zařízení Vigo připojit k USB nabíječce. Uživatelům se doporučuje, aby si s sebou na cesty do přírody brali USB powerbanku.*

## Streamování hudby

Streamování zvuku se spouští a ovládá pomocí mobilního telefonu. Při zazvonění hovoru se automaticky pozastaví veškeré streamování zvuku, abyste mohli hovor přijmout. Po ukončení hovoru se obnoví streamování zvuku.

Přehrát/pozastavit: Krátce stiskněte multifunkční tlačítko. Předchozí skladba: Dlouze stiskněte tlačítko "Vol+" na 2 sekundy. Další skladba: Dlouze stiskněte tlačítko "Vol−" na 2 sekundy.

Specifikace zařízení Vigo

- 1. Provozní dosah Bluetooth: až 10 metrů
- 2. Doba hovoru: 10 hodin (pouze při použití jako náhlavní souprava, nikoli jako jednotka pro ovládání hlavou)
- 3. Doba přehrávání zvuku: 10 hodin (pouze při použití jako náhlavní souprava, nikoli jako jednotka pro ovládání hlavou)
- 4. Pohotovostní doba: 10 dnů
- 5. Doba nabíjení: 2 hodiny
- 6. Verze Bluetooth: 4.0
- 7. Profil Bluetooth: Podpora HFP, HSP a A2DP
- 8. Nabíjení: microUSB
- 9. Potlačení hluku: technologie duálního mikrofonu MEMS

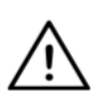

*VAROVÁNÍ Nestiskněte a nedržte kombinaci tlačítka zapínání/vypínání a tlačítka snížení hlasitosti (−). Tím by se zařízení Vigo přepnulo do režimu DUT (servisní režim), ve kterém je nepoužitelné. V tomto stavu nelze zařízení Vigo ani vypnout, musíte počkat, až se baterie zcela vybije.*

## Dodatek

## Stavy LED indikátoru zařízení Vigo

Svítí červeně: Nabíjení

LED indikátor zhasnutý, když je kabel USB připojen k napájení: plně nabito

Bliká červeně: Vigo má slabou baterii

Bliká modře: Vigo je v režimu párování

Červená, zelená a modrá sekvence: Vigo bylo právě zapnuto

3 rychlá bliknutí červeně: Vigo bylo právě vypnuto

LED indikátor bliká modře v intervalu 5 sekund: Vigo v pohotovostním režimu (nepřipojeno k mobilnímu zařízení)

LED indikátor bliká azurově v intervalu 7 sekund: Vigo v pracovním režimu (připojeno k mobilnímu zařízení) nebo v režimu přehrávání hudby LED indikátor dvakrát zabliká azurově v intervalu 3 sekund: příchozí hovor, příjem hovoru nebo vytáčení

## Zpětná vazba ke stavu LED indikátoru donglu

## **V normálním režimu:**

Bliká modře: dongle *není* připojen k zařízení Vigo nebo Cubo Svítí modře: dongle je připojen k zařízení Vigo nebo Cubo Svítí fialově: dongle je připojen a napůl zkalibrován Svítí azurově: dongle je připojen a plně zkalibrován Svítí červeně: nesoulad protokolu se zařízením Vigo. Firmware zařízení Vigo pravděpodobně není aktuální Svítí žlutě: bylo stisknuto tlačítko resetování

## **Během aktualizace firmwaru:**

Svítí bíle: aktualizace firmwaru spuštěna v režimu Bootloader Svítí žlutě: probíhá nahrávání firmwaru Svítí zeleně (chvíli, než se dongle restartuje): úspěšná aktualizace Svítí červeně: proces nahrávání firmwaru se nezdařil

## Stavy LED indikátoru zařízení Link (logo GyroSet™)

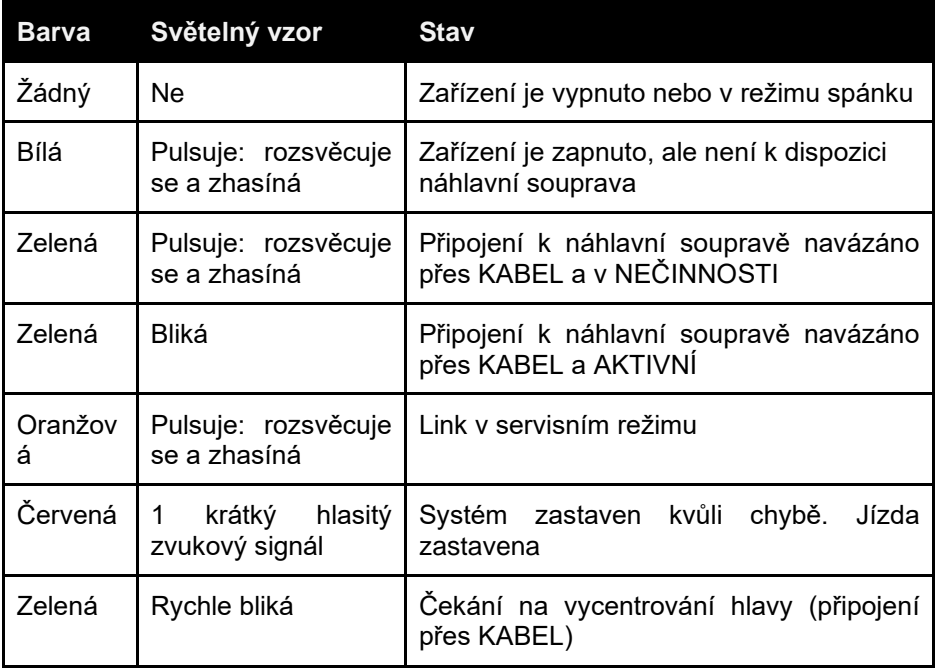

## Zvuková zpětná vazba zařízení Link

Pamatujte, že můžete deaktivovat/aktivovat všechny zvuky zařízení Link krátkým klepnutím na logo GyroSet™: <sup>⊠</sup>

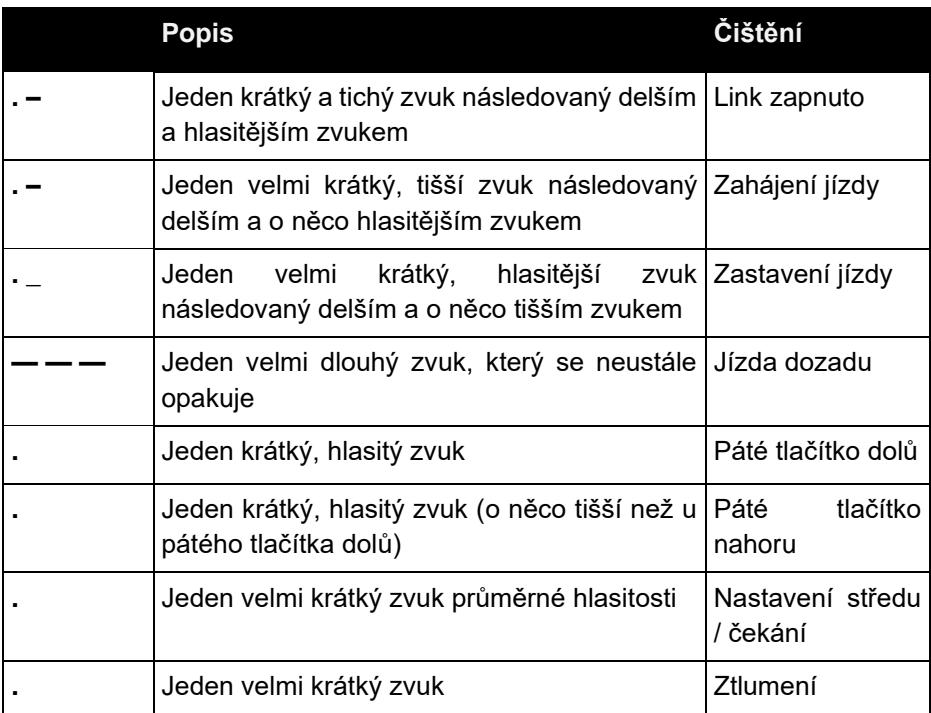

# Zpětná vazba zařízení Cubo

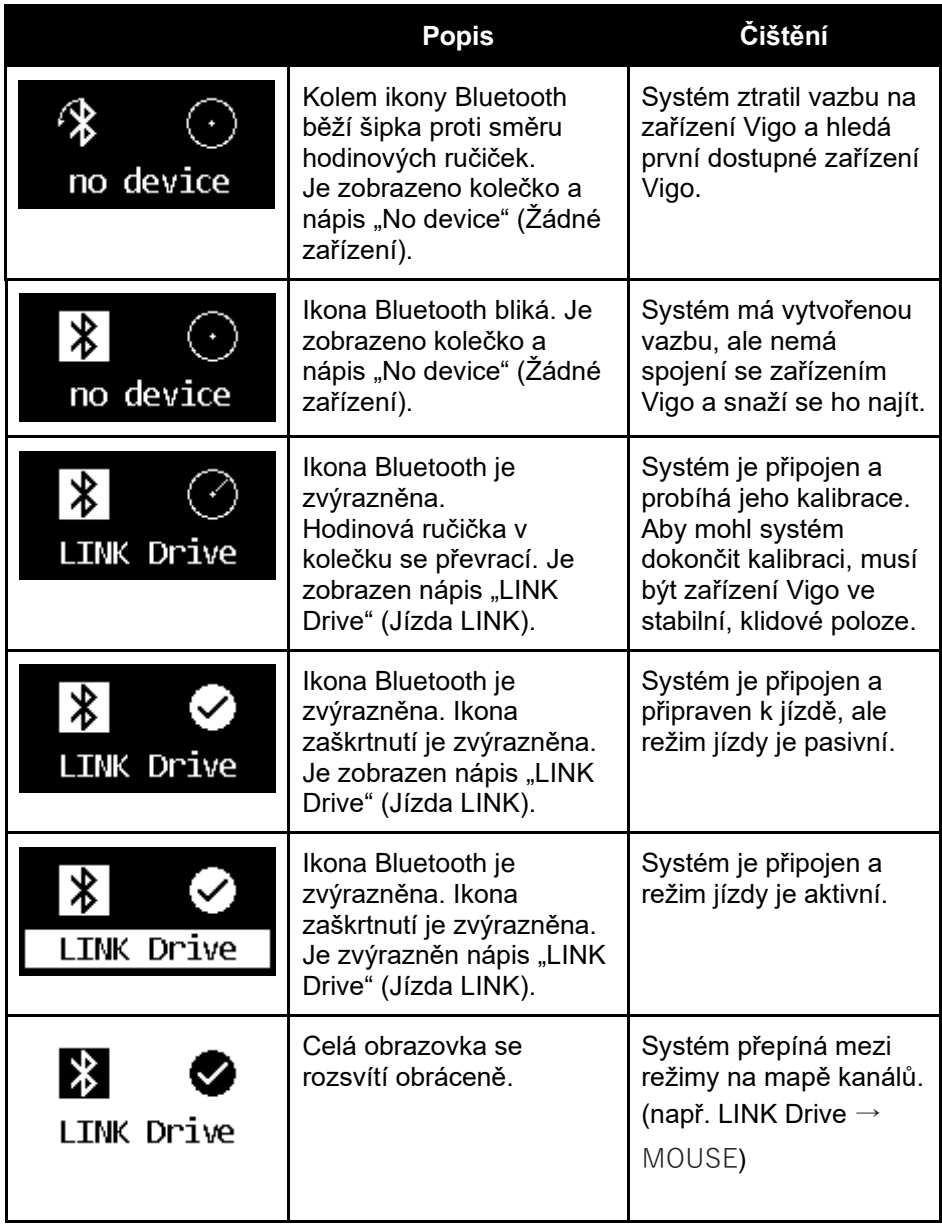

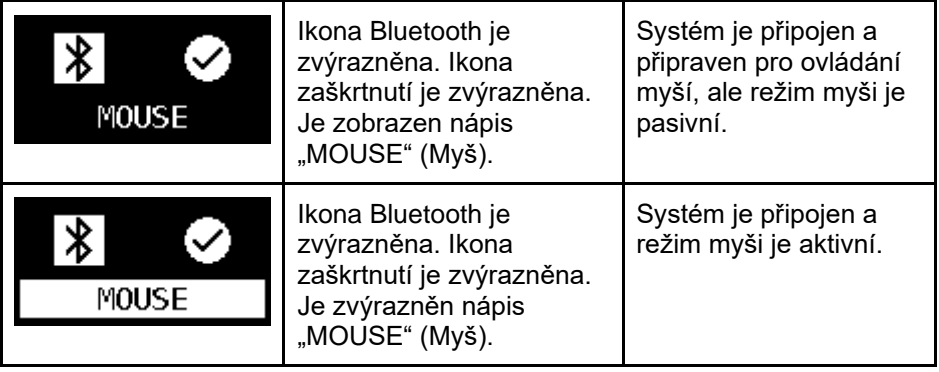

Další důležité zprávy a položky na displeji:

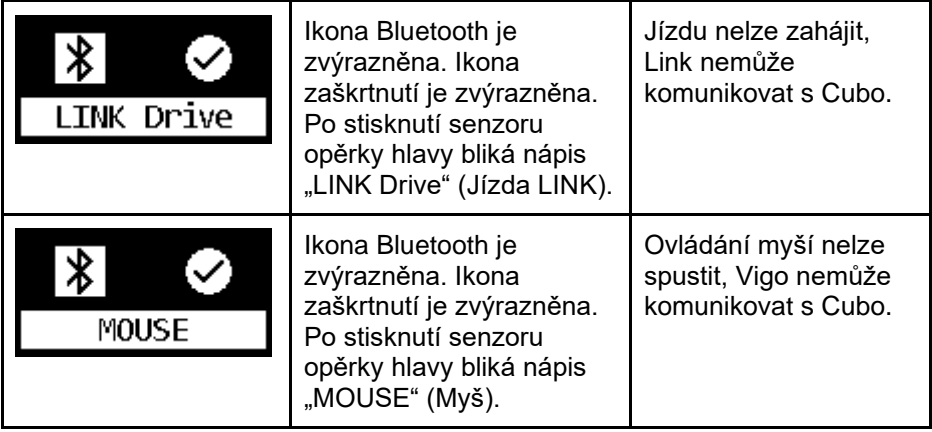

- *"LINK connected Protocol error" (Chyba protokolu připojení k Link)* – znamená, že firmware zařízení Link není kompatibilní s firmwarem zařízení Cubo. Aktualizujte zařízení Link prostřednictvím mobilní aplikace Switch-It® Vigo Toolbox.
- *"VIGO connected Protocol error" (Chyba protokolu připojení k Vigo)* – znamená, že firmware zařízení Vigo není kompatibilní s firmwarem zařízení Cubo. Aktualizujte zařízení Vigo prostřednictvím mobilní aplikace Switch-It® Vigo Toolbox.
- Na displej zařízení Cubo jsme přidali novou ikonu stavu baterie náhlavní soupravy Vigo, která indikuje následující stavy:

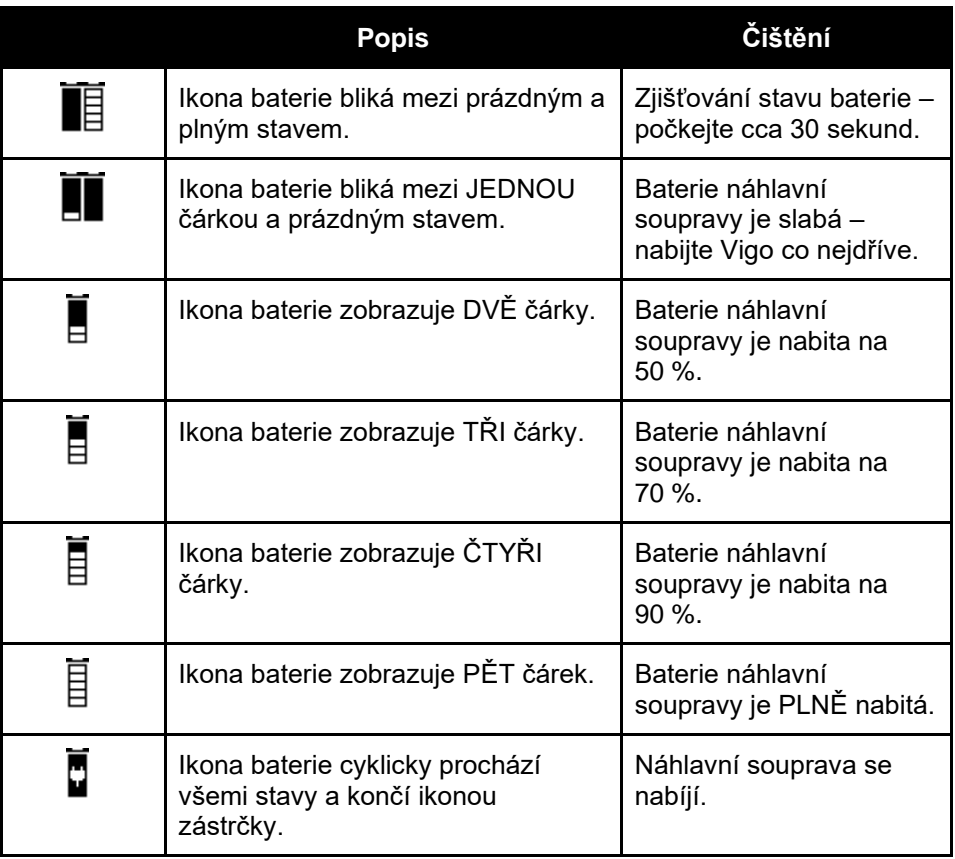

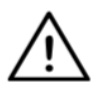

*VAROVÁNÍ Pokud bylo vaše zařízení Vigo vyrobeno před rokem 2021 (poznáte to podle první sady číslic sériového čísla, např. 2019-41-000-0017), nemusí být stav baterie zobrazovaný zařízením Cubo zcela přesný. Třetí, čtvrtá a šestá indikace stavu baterie z výše uvedené tabulky se nemusí zobrazit.*

# ZVLÁŠTNÍ BEZPEČNOSTNÍ KONTROLNÍ SEZNAM

## **Než zahájíte jízdu na invalidním vozíku pomocí systému Switch-It® Vigo Drive, ujistěte se, že jsou splněna následující kritéria:**

- ❏ Po přečtení této příručky byl pochopen účel použití zařízení Cubo a Vigo.
- ❏ Nastavení opěrky hlavy: Uživatel musí mít možnost kdykoli dosáhnout na senzor opěrky hlavy, aby jej mohl aktivovat.
- ❏ Zamýšlený směr pohybu musí být nastaven pomocí systému Switch-It® Vigo Drive.
- ❏ Rozsah pohybu hlavy uživatele musí být nastaven pomocí systému Switch-It® Vigo Drive.
- ❏ Rozsah "mimo provoz" pro prahovou hodnotu slabé detekce musí být nastaven pomocí systému Switch-It® Vigo Drive.
- ❏ Filtr tlumení chvění musí být nastaven pomocí systému Switch-It® Vigo Drive.
- ❏ Funkce a parametry senzoru kliknutí musí být nastaveny pomocí systému Switch-It® Vigo Drive.
- ❏ Maximální časový limit dlouhého stisku senzoru kliknutí musí být nastaven pomocí systému Switch-It® Vigo Drive.
- ❏ Režim a parametry centrování musí být nastaveny pomocí systému Switch-It® Vigo Drive.
	- ❏ Zkontrolujte, zda je v systému Switch-It® Vigo Drive nastaven režim centrování na "Countdown" (Odpočet). Pokud ano, je třeba nastavit "Timeout" (Časový limit).
- ❏ Je třeba nastavit maximální rychlost, zrychlení a zpomalení v profilu jednotky pro ovládání hlavou u řídicí jednotky invalidního vozíku.
	- ❏ Nastavení řídicí jednotky musí provádět speciálně vyškolený a oprávněný personál.
	- ❏ Nastavení zrychlení a zpomalení invalidního vozíku nesmí vyvolávat pohyby hlavy uživatele, které by uživatel nezvládl kompenzovat.
	- ❏ Maximální rychlost musí být vždy v souladu s místními předpisy.
- ❏ Servisní síť musí být používána pouze po dobu, kdy jsou prováděny změny v osobním profilu jízdy.
- ❏ Uživatel by se měl vyvarovat:
	- ❏ Prostředí s nadměrným rádiovým rušením při jízdě s bezdrátovým ovládáním, protože to může způsobit zastavení invalidního vozíku, pokud nebude přijímat žádné signály.
	- ❏ Prostředí s extrémními teplotami. Pracovní teplota zařízení Link se pohybuje v rozmezí −20 až 50 °C.
	- ❏ Uživatel si musí být vědom skutečnosti, že pro ovládání pomocí systému Vigo je nutné zvolit zařízení Link pomocí senzoru opěrky hlavy.
- ❏ Uživatel musí být proškolen a vědět, jak funguje detekce centrování (přesun na střed).
	- ❏ Pokud je režim nastaven na odpočítávání, musí být hlava uživatele po aktivaci funkce jízdy několik sekund v neutrální poloze, dokud se odpočítávání nezastaví.
	- ❏ Pokud je režim nastaven na automatický, jízda se nespustí, dokud hlava uživatele nebude v nehybném stavu alespoň jednu sekundu.
- ❏ Pamatujte, že zařízení Vigo funguje v řídicím systému R-Net jako jovstick.
	- ❏ Naprogramováním řídicí jednotky invalidního vozíku lze různé funkce navázat na stisknutí "pátého tlačítka", v tomto případě na snímač kliknutí Vigo.
	- ❏ Pokud je časový limit dlouhého stisku pátého tlačítka nastaven v síti R-Net na menší hodnotu než u zařízení Link, může senzor kliknutí přepnout vozík do režimu spánku.
	- ❏ Pokud je funkce pátého tlačítka naprogramována tak, že uživateli poskytne přístup do nabídky Omni, lze zařízení Vigo použít k navigaci v nabídce pomocí gest pohybů hlavy, podobně jako joystick řídicího systému.
	- ❏ V případě, že je funkce pátého tlačítka naprogramována tak, že uživatel může ovládat pohony, lze zařízení Vigo použít k ovládání pohonů pomocí gest pohybů hlavy, podobně jako joystick řídicího systému.
- ❏ Po spuštění režimu jízdy se ozve zřetelná zvuková zpětná vazba.
	- ❏ Invalidní vozík se bude pohybovat podle pohybů hlavy a nastavení profilu zařízení Link a řídicí jednotky.
	- ❏ Invalidní vozík se bude pohybovat, dokud nebude funkce deaktivována nebo dokud nebude zjištěna porucha. Invalidní vozík se okamžitě zastaví, pokud dojde k poruše, odpojení kabelu nebo ztrátě bezdrátového signálu.
	- ❏ Invalidní vozík lze v režimu jízdy zastavit tak, že uživatel dá hlavu do výchozí neutrální polohy.
- ❏ V případě, že se středová poloha režimu jízdy v porovnání s původním umístěním středu jeví jako odchylka, uživatel zastaví a znovu zahájí jízdu, přičemž zaujme novou středovou/neutrální polohu.
- ❏ Toto vybití baterie zařízení Vigo způsobí, že se vozík zastaví.
	- ❏ Baterie zařízení Vigo se musí nabíjet denně.
- ❏ Pokud zařízení Vigo spadne, vozík se zastaví.
- ❏ Náhlý zpětný pohyb hlavy uvnitř mrtvé zóny otáčení donutí systém provést nouzové zabrzdění vozíku.
- ❏ V případě, že hlava uživatele dosáhne maximální polohy pracovního rozsahu, znamená to, že vychýlení joysticku je rovněž v maximální poloze.
- ❏ Pokud se hlava uživatele dostane do bezpečnostní zóny v jakémkoli směru, vozík se zastaví.
- ❏ Pokud se hlava uživatele nachází v rozsahu středové mrtvé zóny, vozík se nerozjede nebo se zastaví.
- ❏ Pokud dojde k poškození nebo zkratu kabelu spojujícího zařízení Link a vozík vybavený systémem PGDT Omni nebo IOM, vozík se zastaví. Zkraty na analogových vedeních řeší bezpečnostní systém R-net, protože GND ani VCC nejsou akceptovány jako řídicí napětí analogových systémů.
- ❏ Při výskytu neobvyklého chování může být nutný zásah uživatele nebo pečovatele. K zastavení je třeba stisknout tlačítko bezpečnostního spínače nebo posunout/naklonit náhlavní soupravu do bezpečnostní zóny. Ke kompenzaci vibrací lze použít filtr tlumení.
- ❏ Pokud není k dispozici žádný datový tok BLE, zařízení Cubo pošle do zařízení Link příkaz k zastavení, který je předán vozíku, jenž se následně okamžitě zastaví.
- ❏ V případě pochybností nezapomeňte, že vozík lze okamžitě zastavit posunem/nakloněním náhlavní soupravy do předem nastavené bezpečnostní zóny.

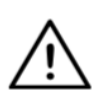

*VAROVÁNÍ Mikrořídicí jednotka chrání firmware pomocí vestavěných hardwarových pojistek, takže jakýkoli pokus o čtení nebo změnu obsahu paměti flash selže. Všechny proměnné související s uživatelem jsou zašifrované a jakýkoli pokus o získání přístupu k zabezpečeným datům vymaže obsah čipu.*

## ZÁRUKA

Společnost NowTechnologies Ltd. poskytuje na výrobky dvouletou plnou záruku. Tato záruka se vztahuje na veškeré vady materiálu nebo zpracování s níže uvedenými výjimkami:

Závady vzniklé v důsledku instalace nekvalifikovanou osobou. Na problémy způsobené zneužitím, nesprávným používáním, extrémním poškozením vodou nebo extrémním počasím se pojištění nevztahuje. V rámci této záruky nelze vymáhat ani následné a náhodné škody.

# Historie revizí

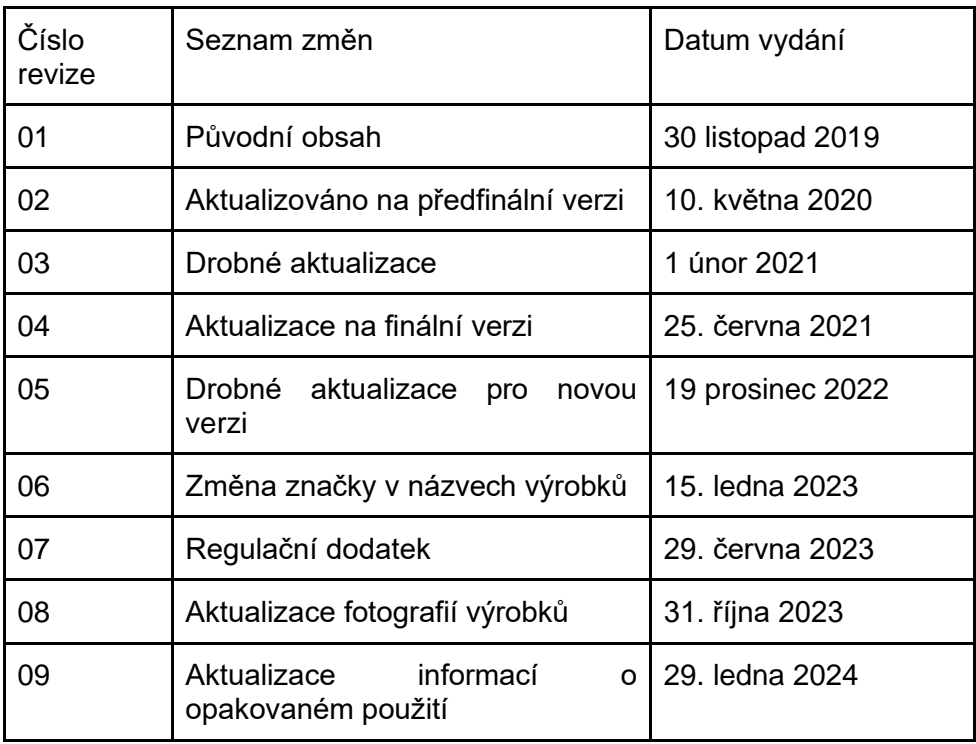

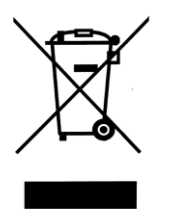

## *EVROPSKÁ UNIE – INFORMACE O LIKVIDACI*

*Výše uvedený symbol znamená, že podle místních zákonů a předpisů musí být váš výrobek anebo jeho baterie likvidovány odděleně od domovního odpadu. Když tento výrobek dosáhne konce své životnosti, odevzdejte jej na místním sběrném místě určeném místními úřady. Separovaný sběr a recyklace výrobku anebo jeho baterie v době likvidace pomůže chránit přírodní zdroje a zajistí, že bude výrobek recyklován způsobem, který chrání zdraví lidí a životní prostředí.*

## *PROHLÁŠENÍ O SHODĚ S PŘEDPISY EU*

*Společnost NowTechnologies Ltd. tímto prohlašuje, že toto bezdrátové zařízení je v souladu se základními požadavky a dalšími příslušnými ustanoveními směrnice o rádiových zařízeních a telekomunikačních koncových zařízeních a směrnice o rádiových zařízeních 2014/53/EU, v platném znění.*

*Součásti sady Switch-It® Vigo Head Drive Kit obsahují moduly s následujícími identifikačními čísly FCC:*

#### **Cubo:**

*FCC ID: 2AC7Z-ESPWROOM32D*

**Vigo:** 

*FCC ID: 2AFKV-VIGO*

**Dongle:** 

*FCC ID: SH6MDBT50Q*

*www.nowtech.hu* 

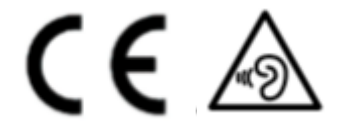

*Prohlášení o shodě RoHS* 

*Tímto prohlašujeme, že naše výrobky jsou v souladu se směrnicí Evropského parlamentu a Rady 2011/65/EU ze dne 8. června 2011 o omezení používání některých nebezpečných látek v elektrických a elektronických zařízeních.* 

*Společnost NowTechnologies Ltd. tímto prohlašuje, že všechny naše výrobky jsou vyráběny v souladu se směrnicí RoHS.*

Naše výrobky jsou v souladu s normou ISO-9001, která zajišťuje vysokou kvalitu výrobků v každé fázi, od výzkumu a vývoje až po výrobu. Tento výrobek splňuje požadavky nařízení EU.

NowTechnologies jakožto výrobce prohlašuje, že tento výrobek splňuje požadavky nařízení o zdravotnických prostředcích (2017/745).

UPOZORNĚNÍ: Všeobecné uživatelské informace. Následkem nedodržení těchto pokynů může dojít k fyzickému zranění, poškození výrobku nebo poškození okolního prostředí.

Upozorňujeme uživatele nebo pacienty, že jakákoli závažná nehoda, ke které dojde v souvislosti s tímto zařízením, by se měla oznámit výrobci a kompetentnímu orgánu členského státu, ve kterém se uživatel nebo pacient nachází.

U všech identifikovaných rizik byla zavedena odpovídající opatření s ohledem na analýzu rizik a přínosů nebo jejich odůvodnění. Panuje shoda, že riziko bylo co nejvíce sníženo a zbytkové riziko bylo považováno za přijatelné.

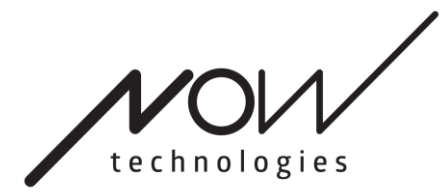

[www.nowtech.hu](http://www.nowtech.hu/)

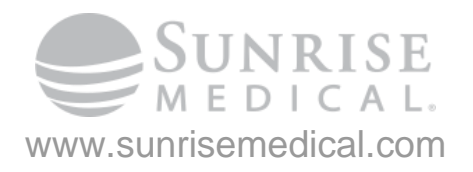